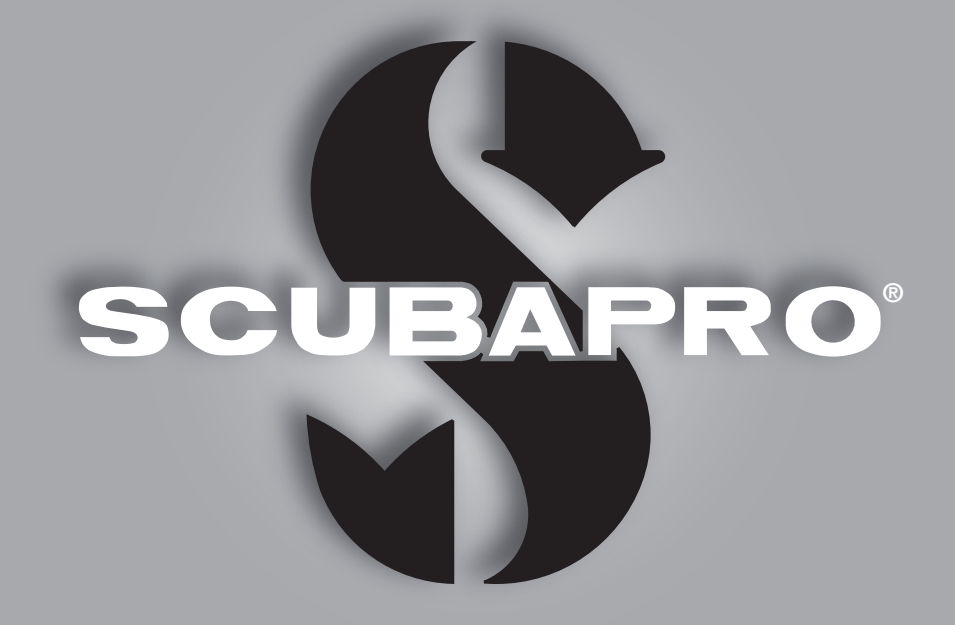

# Aladin A1 Uživatelská příručka

deep down you want the best

scubapro.com

**SCUPAPRO** 

# ALADIN A1 UŽIVATELSKÁ PŘÍRUČKA

### Hodinky s potápěčským počítačem A1 – navrženy pro každodenní použití a pro potápění.

Vítáme vás mezi spokojenými uživateli potápěčských počítačů SCUBAPRO a děkujeme vám za zakoupení počítače A1. Stali jste se tak majiteli výjimečného partnera, který vás bude věrně doprovázet nejen při potápění, ale i v každodenním životě. Tento návod obsahuje přehledným způsobem uspořádané informace o špičkové technice SCUBAPRO, jakožto i o vlastnostech a funkcích počítače A1. Pokud byste se chtěli o potápěčském vybavení SCUBAPRO dozvědět více, navštivte naše internetové stránky na adrese www.scubapro.com.

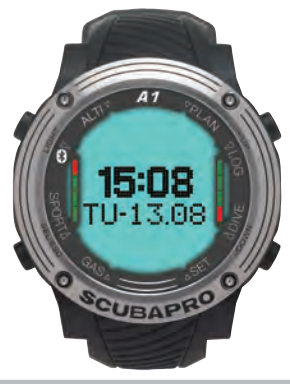

# DŮLEŽITÉ

Dříve než začnete svůj počítač SCUBAPRO A1 používat, prostudujte si pozorně brožuru s názvem Čtěte jako první, kterou jste obdrželi společně s počítačem.

# VAROVÁNÍ

- Počítač A1 je určen pro použití do hloubky 120 m/394 stop.
- V hloubce mezi 115 m/377 stop a 120 m/394 stop v režimu potápění signalizuje A1 upozornění na maximální hloubku a v hloubce větší než 120 m/394 stop se A1 automaticky přepne do režimu hloubkoměru a pro zbytek ponoru jej nelze používat jako dekompresní počítač.
- Potápění při parciálním tlaku kyslíku vyšším než 1,6 baru (odpovídá hloubce 67 m/220 stop. při dýchání stlačeného vzduchu) je extrémně nebezpečné a může vést k závažnému poškození zdraví, nebo smrti.
- Nikdy neriskujte svůj život spolehnutím se pouze na jeden zdroj informací. Každý počítač je jen přístroj, který může selhat, proto se nespoléhejte výhradně na něj a vždy mějte připravený plán, jak postupovat v případě takového selhání. Používejte záložní potápěčský počítač, záložní potápěčské tabulky a přístroje na měření hloubky/času.

# VAROVÁNÍ

Počítač A1 je dodáván v režimu spánku se zhasnutým displejem. Musíte proto před prvním ponorem počítač A1 aktivovat, a to stisknutím a podržením tlačítka SEL/ESC.

Potápěčský přístroj A1 vyhovuje směrnici Evropské unie 2014/30/EU.

### Norma EN 13319: 2000

Potápěčský přístroj A1 vyhovuje též normě Evropské unie EN13319: 2000 (EN 13319: 2000 – Hloubkoměry a hloubkoměry kombinované s měřením času – Funkční a bezpečnostní požadavky, zkušební metody).

# **OBSAH**

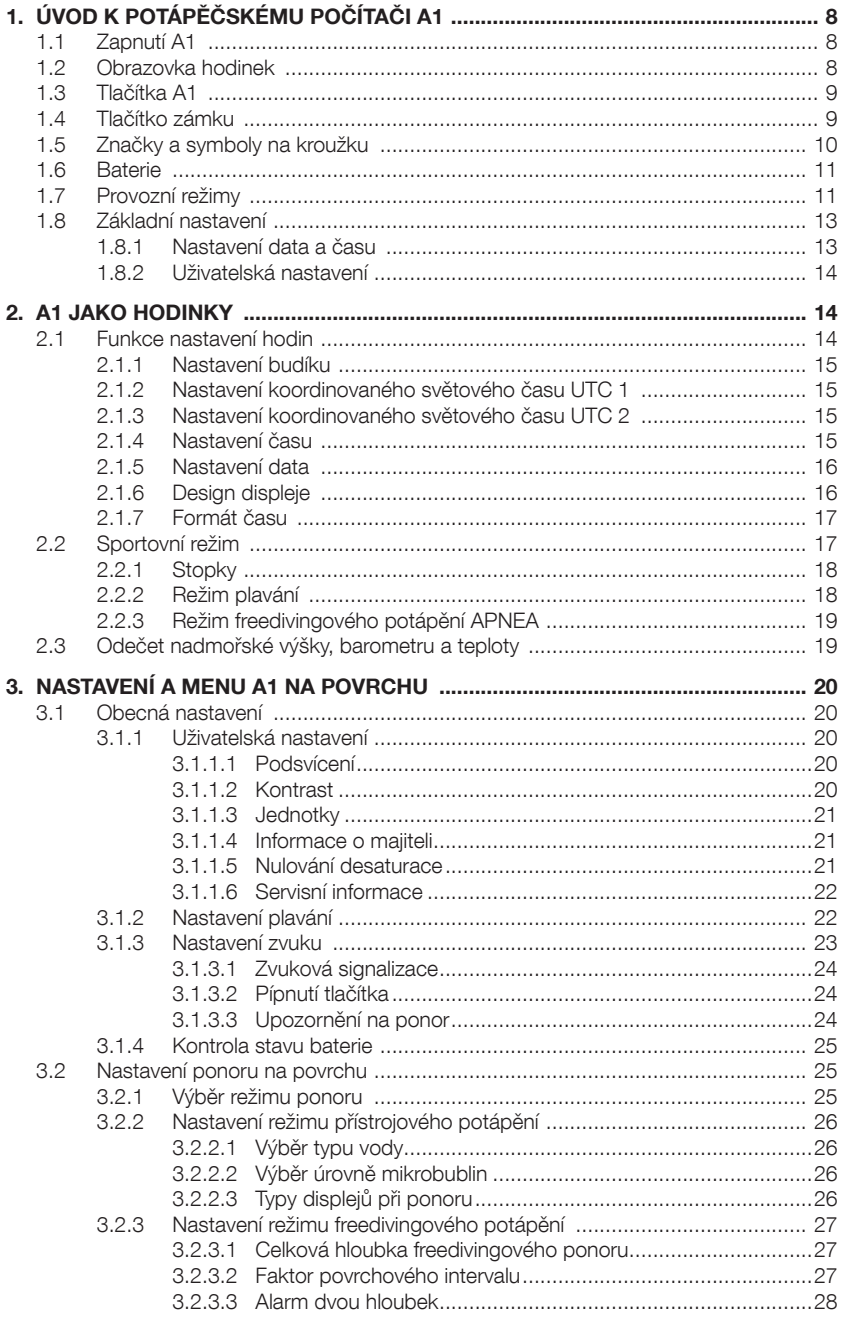

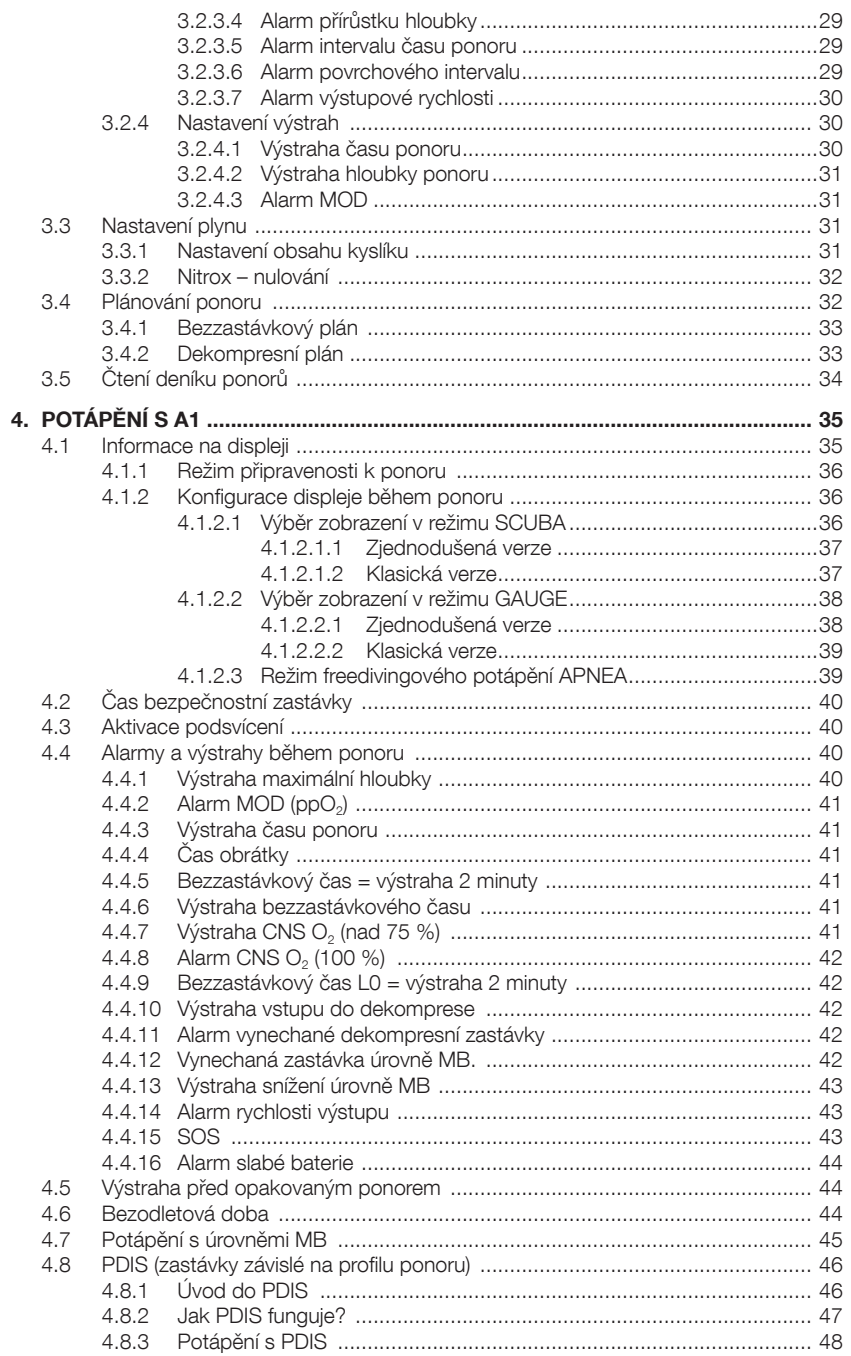

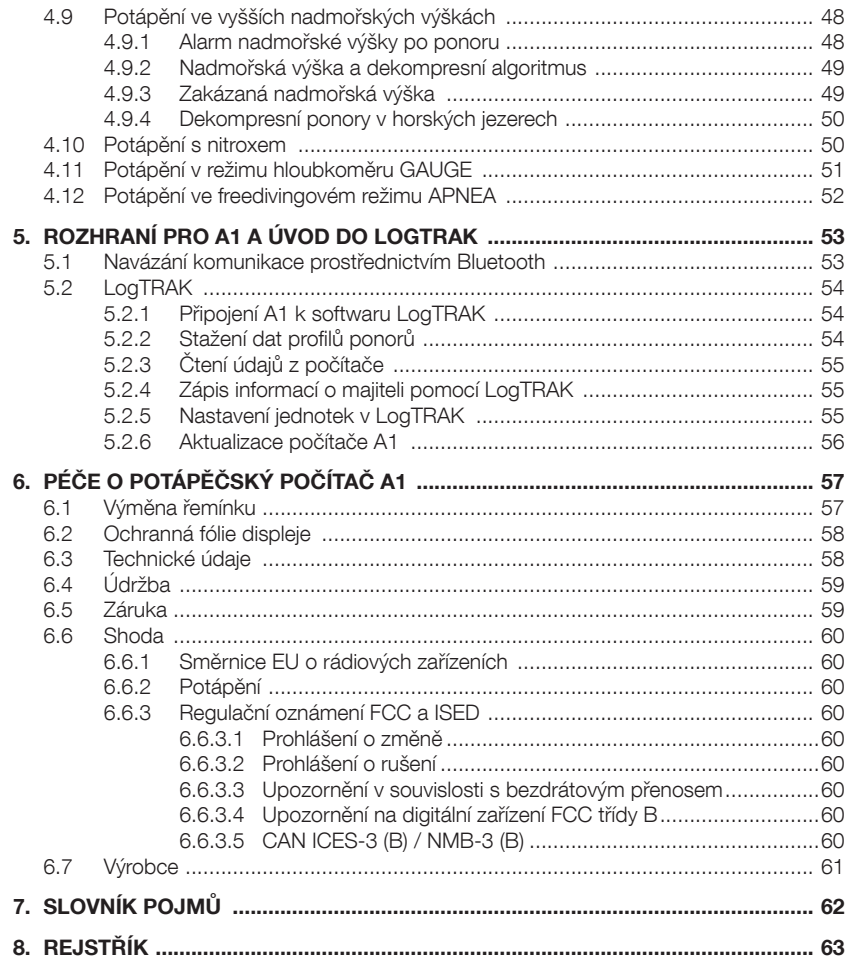

# 1. ÚVOD K POTÁPĚČSKÉMU POČÍTAČI A1

Tato příručka uživatele potápěčského počítače A1 je rozdělena do následujících hlavních částí:

Úvod k potápěčskému počítači A1. V této části je uveden přehled počítače A1 a jsou zde popsány provozní režimy a nejdůležitější funkce použitelné na povrchu.

A1 jako hodinky. Tato část popisuje počítač A1 jako hodinky.

Nastavení a menu A1 povrchu. V této části je popsáno nastavení počítače A1.

Potápění s A1. Tato část vás zavede již pod vodu a jsou v ní popsána veškerá nastavení a funkce A1 jako potápěčského počítače. Je v ní popsáno vše, co je u A1 důležité pro vaši maximální bezpečnost pod vodou a současně i zábavu a skvělé zážitky.

Rozhraní pro A1 a úvod do LogTRAK. Tato část popisuje, jak stahovat data, změnit nastavení a spravovat potápěčský deník.

Péče o potápěčský počítač A1. V této kapitole je popsáno, jak byste se měli starat o počítač A1 při svých potápěčských dobrodružstvích, a je zde také shrnutí hlavních technických informací tohoto přístroje.

A1 je technologicky mimořádně vyspělý přístroj, který vás bude doprovázet při vašich cestách za dobrodružstvím a současně vám bude poskytovat přesné informace o hloubce, času a dekompresi. Na souši a nad hladinou je pak ideálním každodenním společníkem. S funkcemi, jako jsou budík, duální čas, stopky, barometr, výškoměr a režim plavání si A1 dokáže poradit prakticky s jakýmkoli úkolem. Tlačítka umožňují na povrchu spouštět různé provozní funkce, měnit nastavení či vyvolávat menu. Během ponoru se zobrazují další informace na displeji počítače a aktivuje se podsvícení displeje.

Nyní nastal čas ponořit se do detailů. Doufáme, že se se svým novým počítačem

budete seznamovat s radostí a přejeme vám s A1 mnoho šťastných ponorů.

# 1.1 Zapnutí A1

Počítač A1 je dodáván v režimu hlubokého spánku. Je to proto, aby se šetřila baterie a aby A1 k vám dorazil s čerstvou baterií.

Při prvním zapnutí A1 musíte stisknout a podržet tlačítko SEL/ESC (vlevo dole). Po této úvodní aktivaci se již A1 nikdy nevrátí do režimu hlubokého spánku.

# 1.2 Obrazovka hodinek

Při prvním zapnutí A1 se na displeji zobrazí datum a čas následujícím způsobem:

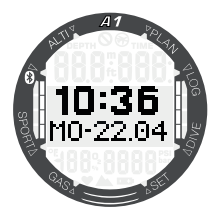

Datum a čas jakožto i jejich formát můžete kdykoli změnit. To je popsáno v kapitolách 2.1.6 Design displeje a 2.1.7 Formát času.

# 1.3 Tlačítka A1

Funkce tlačítek nad hladinou jsou shrnuty v níže uvedené tabulce a podrobně vysvětleny v následujících částech.

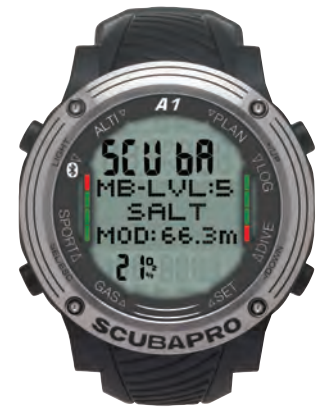

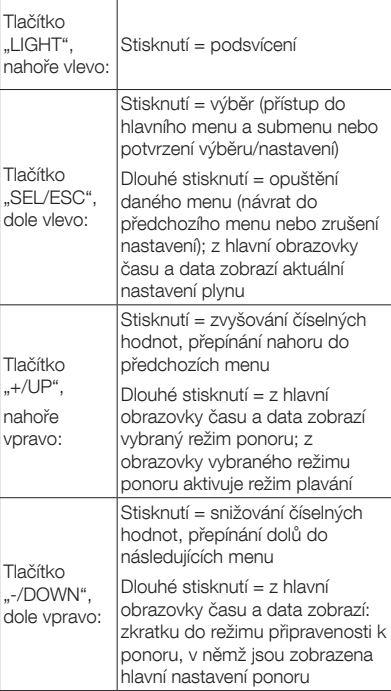

# 1.4 Tlačítko zámku

Současné stisknutí a podržení tlačítek SEL/ ESC a -/DOWN zamkne hlavní obrazovku času a data. Stisknutím tlačítka SEL/ ESC po uzamknutí obrazovky se zobrazí následující obrazovka:

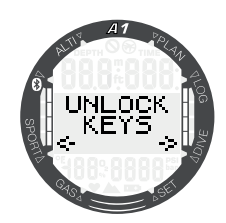

Obrazovku odemknete opětovným současným stisknutím a podržením tlačítek SEL/ESC a -/DOWN.

 $\frac{1}{\sqrt{2}}$ 

# 1.5 Značky a symboly na kroužku

V této části jsou podrobně popsány a vysvětleny značky a symboly na vnějším a vnitřním kroužku potápěčského počítače A1 a také na jeho displeji.

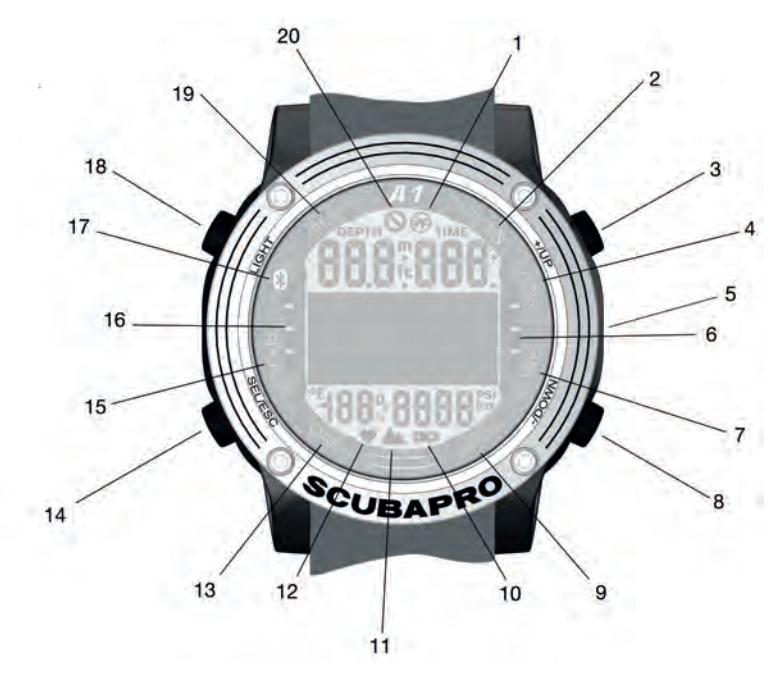

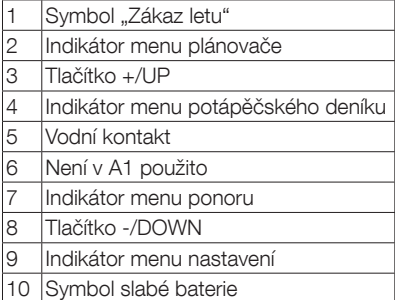

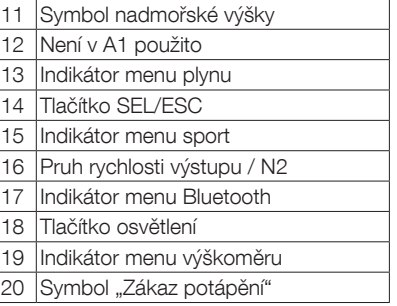

# 1.6 Baterie

Potápěčský počítač A1 používá baterii typu CR2450. A1 vás prostřednictvím symbolu na displeji včas upozorní na blížící se úroveň kritického vybití baterie.

Svítící symbol znamená, že je baterie slabá, avšak má stále určitou rezervu. V tomto okamžiku nelze aktivovat podsvícení. Pokud symbol bliká, stav nabití baterie je nebezpečně nízký a nelze aktivovat podsvícení ani alarm; potápění proto není bez výměny baterie doporučeno.

# VAROVÁNÍ

Pokud zahájíte ponor v okamžiku, kdy symbol baterie bliká, ve velmi pravděpodobné, že dojde k selhání funkcí počítače během ponoru! Pokud se objeví blikající symbol baterie, vyměňte baterii ještě před zahájením jakékoli potápěčské aktivity. Objeví-li se společně se symbolem baterie také symbol 'zákazu potápění', nesmí se již A1 dále používat pro potápění, dokud nebude baterie vyměněna.

Informace ke kontrole stavu nabití baterie naleznete v odstavci 3.1.4 Kontrola stavu baterie.

# VAROVÁNÍ

Dosáhne-li baterie kritického vybití, A1 ponor nezahájí a na displeji se zobrazí symbol baterie. V tomto stavu nelze A1 používat pro potápění.

# VAROVÁNÍ

Když baterie A1 dosáhne konce své životnosti, doporučujeme ji vyměnit v autorizovaném servisním centru SCUBAPRO.

# 1.7 Provozní režimy

Na obvodovém kroužku A1 jsou zobrazeny různé režimy počítače, přičemž aktuální režim je označen třemi šipkami. Každý režim může mít dílčí funkce a menu. Stisknutím tlačítka SEL/ESC aktivujete režim, přičemž se rozbliká šipka, která jej indikuje.

Režimy jsou seskupeny a popsány v této příručce ve čtyřech kapitolách:

- 1. A1 jako hodinky.
- 2. Nastavení A1 a menu.
- 3. A1 jako potápěčský počítač.
- 4. Rozhraní Bluetooth A1 a úvod do LogTRAK.

Potápěčský počítač A1 má dva hlavní provozní režimy:

- 1. Režim hodinek. Displej je zapnutý a ukazuje datum a čas (v různých formátech). V tomto režimu lze vybrat další povrchové provozní režimy.
	- a. Sportovní režim
	- b. Režim komunikace přes Bluetooth
	- c. Výškoměr
	- d. Plánovač
	- e. Deník ponorů

Současně je možné měnit i nastavení:

- a. Nastavení ponoru
- b. Vlastní nastavení
- c. Nastavení plynu
- 2. Režim ponoru. Tento režim se aktivuje v okamžiku, kdy počítač dosáhne hloubky 0,8 m/3 stopy či více. V tomto režimu monitoruje A1 hloubku, čas, teplotu a dekompresi.

Následující tabulka udává strukturu hlavního menu:

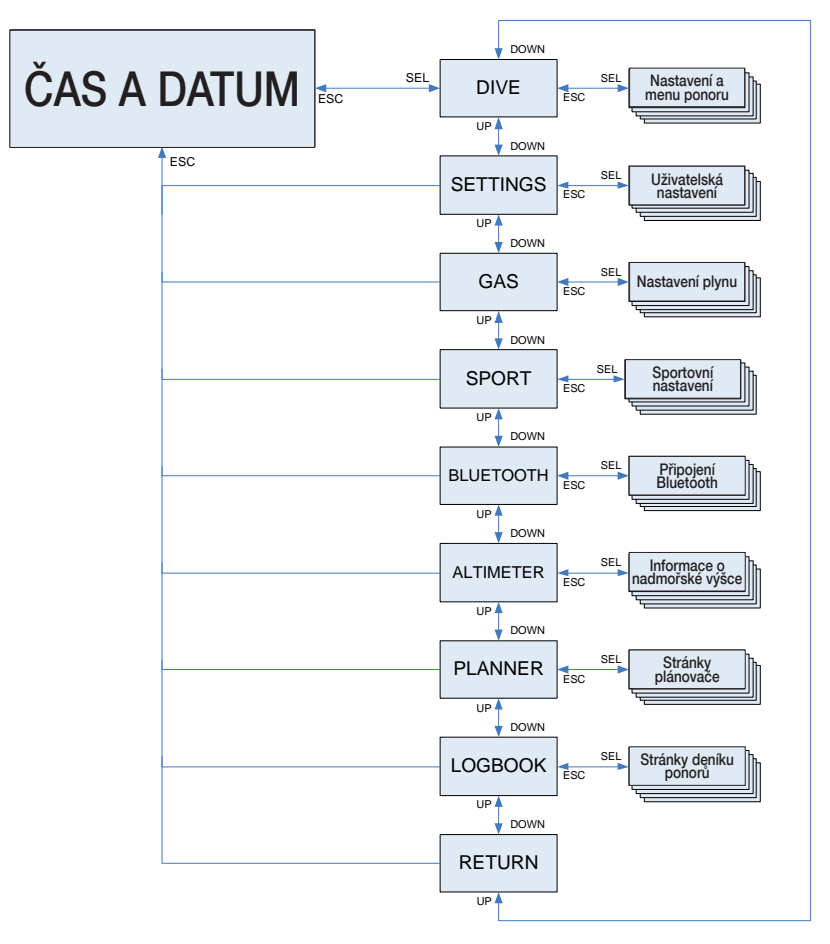

# 1.8 Základní nastavení

První aktivace A1 vyžaduje určité základní nastavení (nastavení data a času, jednotek atd.).

### 1.8.1 Nastavení data a času

Na hlavní obrazovce data a času přejděte stisknutím tlačítka SEL/ESC do hlavního menu.

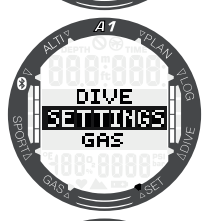

**RETURN ARTICHI**<br>USER

**RETURN** nwa

<u>SETTINGS</u>

V hlavním menu vyhledejte pomocí tlačítka -/DOWN menu Settings (Nastavení) a stiskněte SEL/ESC.

V menu Settinas (Nastavení) přejděte dolů na Watch (Hodinky) a stiskněte SEL/ESC.

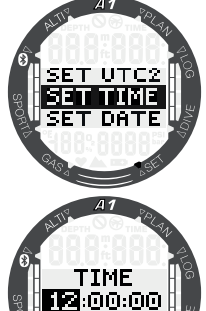

V menu Watch (Hodinky) přejděte dolů na Set Time (Nastavení času) a stiskněte SEL/ESC.

Pomocí tlačítka +/UP nebo -/DOWN vyberte hodinu a potvrďte stiskem SEL/ESC. Steiným způsobem nastavte minuty.

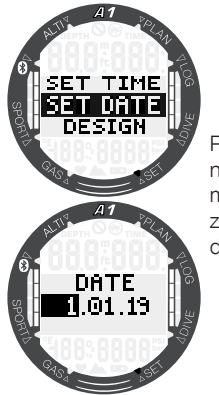

Po potvrzení nastavení minut můžete stejným způsobem upravit datum.

Existují ještě další nastavení hodinek, které můžete měnit podle svých potřeb. Ta jsou popsána v kapitole 2.1 Funkce nastavení hodin.

### 1.8.2 Uživatelská nastavení

Nastavení související s uživatelem (doba podsvícení, kontrast displeje, jednotky apod.) lze vybrat dlouhým stisknutím tlačítka SEL/ESC, kterým se vrátíte do předchozího submenu.

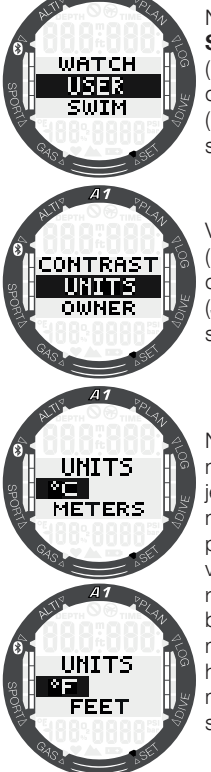

Např. v menu **Settings** (Nastavení) přejděte dolů na User (Uživatel) a poté stiskněte SEL/ESC.

V menu User (Uživatel) přejděte dolů na Units (Jednotky) a stiskněte SEL/ESC.

Nyní můžete nastavit různé jednotky. Tato nastavení lze provádět ve všech provozních režimech; například během ponoru si můžete zobrazit hloubku jak v metrech, tak stopách.

# 2. A1 JAKO HODINKY

Potápěčský počítač A1 nabízí více než obyčejné hodinky. Mezi jeho funkce patří:

- Stopky se záznamem mezičasů a celkovou dobou měření až 72 hodin.
- Počítadlo plaveckých záběrů a vzdálenosti.
- Výškoměr pro výlety do hor.
- Teploměr a barometr pro aktuální povětrnostní podmínky.
- Funkce budíku.
- Duální čas.

### 2.1 Funkce nastavení hodin

Na hlavní obrazovce data a času přejděte stisknutím tlačítka SEL/ESC do hlavního menu.

V hlavním menu vyhledejte pomocí tlačítka -/DOWN menu **Settings** (Nastavení) a stiskněte SEL/ESC. V menu Settings (Nastavení) volbou **Watch** (Hodiny) přejděte do nastavení hodin.

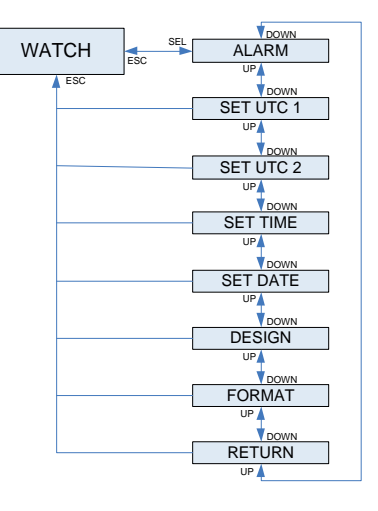

### 2.1.1 Nastavení budíku

V menu Watch (Hodiny) stisknutím tlačítka SEL/ESC přejděte do submenu Alarm. Zde můžete stiskem tlačítek +/UP nebo -/DOWN aktivovat nebo deaktivovat budík. Výběrem ALARM ON můžete nastavit čas alarmu. Hodinami můžete nyní procházet stiskem tlačítek +/UP nebo -/DOWN. Stisknutím tlačítka SEL/ESC potvrďte nastavení hodin a přejděte k minutám. Minutami můžete nyní procházet stiskem tlačítek +/UP nebo -/DOWN. Stisknutím tlačítka SEL/ESC potvrďte nastavení minut a aktivujte alarm.

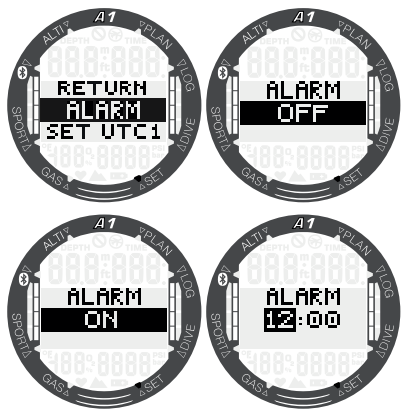

### 2.1.2 Nastavení koordinovaného světového času UTC 1

Nastavení UTC změní zobrazený čas v porovnání s greenwichským poledníkem (0). Tato funkce je praktická a vhodná při cestování napříč různými časovými pásmy. Stisknutím SEL/ESC můžete hodiny upravit pomocí tlačítek +/UP nebo -/DOWN v rozmezí +14..-13 hod. Při dalším stisknutí tlačítka SEL/ESC se zvýrazní minuty, které upravíte opět stisknutím tlačítek +/UP nebo -/DOWN v přírůstcích vždy po 15 minutách. Nastavení UTC 1 potvrdíte dalším stisknutím tlačítka SEL/ESC.

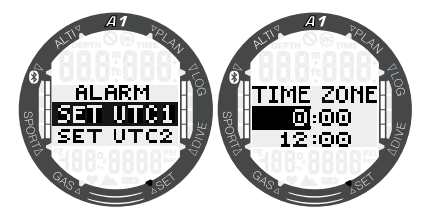

### 2.1.3 Nastavení koordinovaného světového času UTC 2

Duální čas využívá stejný "základní čas" jako hlavní hodiny. Z tohoto důvodu ovlivní nastavení času, jak je popsáno v části "Nastavení času", i duální čas. Volba duálního časového pásma je definována rozdílem od času hlavních hodin. Je-li volba časového pásma vypnuta, pak je vypnutý i duální čas. Po stisknutí tlačítka SEL/ESC se zvýrazní hodiny času UTC 2. Toto nastavení můžete změnit tlačítky +/UP nebo -/DOWN v rozsahu +14...-13 hod., nebo zvolit vypnutí "VYP". Při dalším stisknutí tlačítka SEL/ESC se zvýrazní minuty, které upravíte opět stisknutím tlačítek +/UP nebo -/DOWN v přírůstcích vždy po 15 minutách. Nastavení UTC 2 potvrdíte dalším stisknutím tlačítka SEL/ESC.

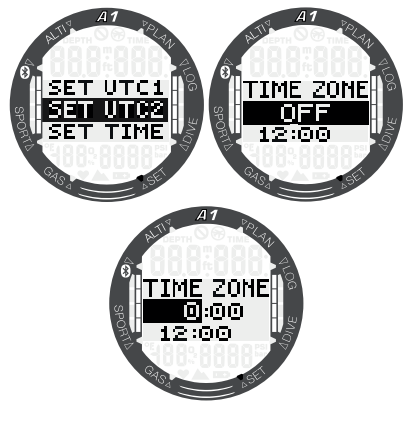

### 2.1.4 Nastavení času

Stisknutím tlačítka SEL/ESC v submenu Set Time (Nastavení času) se aktivuje nastavení času. Hodiny můžete změnit pomocí tlačítek +/UP nebo -/DOWN. Dalším stisknutím tlačítka SEL/ESC přejdete na minuty, které lze nyní upravit. Nově nastavený čas potvrdíte dalším stisknutím tlačítka SEL/ESC.

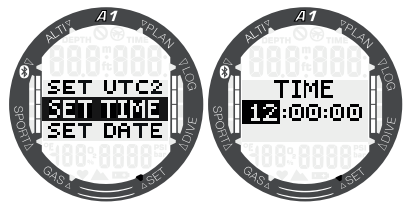

**F** POZNÁMKA: Sekundy nelze upravovat, jejich počáteční hodnota bude vždy 0.

### 2.1.5 Nastavení data

Stisknutím tlačítka SEL/ESC v submenu Set Date (Nastavení data) se zobrazí první dvě číslice. Pomocí tlačítek +/UP nebo -/DOWN můžete nastavení změnit. Na následující dvě číslice přejděte stisknutím tlačítka SEL/ESC. Nakonec nastavte opět pomocí tlačítek +/UP nebo -/DOWN rok a tlačítkem SEL/ESC nastavení data potvrďte. Ve 24hodinovém časovém formátu jsou první dvě číslice vždy den, ve 12hodinovém časovém formátu je první vždy měsíc. Mezi 24 a 12hodinovým formátem (AM/PM) můžete přepínat v submenu Format (Formát).

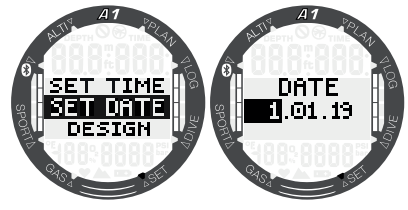

### 2.1.6 Design displeje

V tomto menu si můžete vybrat design hlavního displeje data a času tak, aby odpovídal vašim osobním preferencím. To provedete pomocí tlačítek +/UP nebo -/DOWN. Výběr potvrďte stisknutím tlačítka SEL/ESC. Na následujících obrázcích je vedle vybraného designu zobrazeno jeho uspořádání na hlavní obrazovce hodinek.

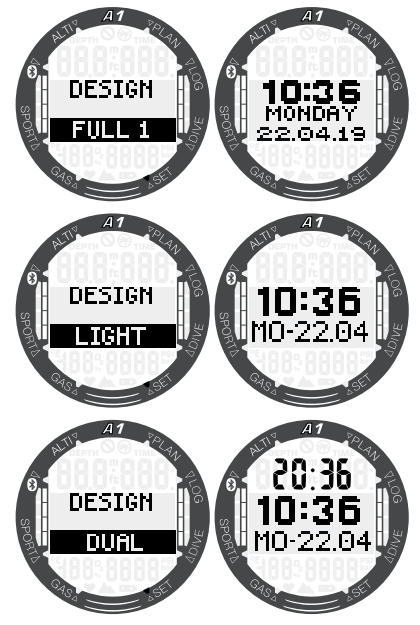

### 2.1.7 Formát času

Vyberte požadovaný formát času pomocí tlačítek +/UP nebo -/DOWN a uložte nastavení stisknutím tlačítka SEL/ESC. Můžete si vybrat mezi 12 nebo 24hodinovým formátem.

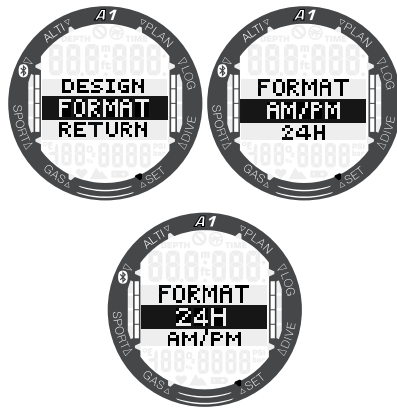

ræ POZNÁMKA: Formát času také změní formát data: MM/DD/RR ve 12hodinovém režimu (AM/PM) a DD/ MM/RR ve 24hodinovém. Tato změna se projeví například v režimu hodinek, deníku ponorů atd.

# 2.2 Sportovní režim

Na hlavní obrazovce data a času přejděte stisknutím tlačítka SEL/ESC do hlavního menu. Poté přejděte k volbě **Sport** a opětovným stisknutím tlačítka SEL/ESC menu **Sport** otevřete. V tomto menu lze aktivovat sportovní funkce, jako je počítadlo záběrů při plavání a stopky.

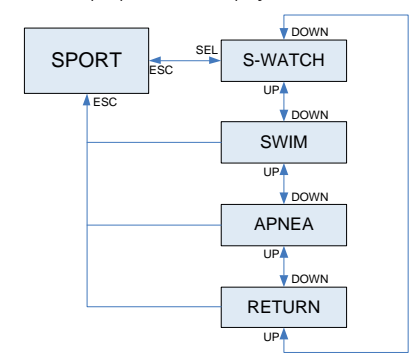

Funkce tlačítek režimu **Sport** jsou shrnuty v níže uvedené tabulce a podrobně vysvětleny v následujících částech.

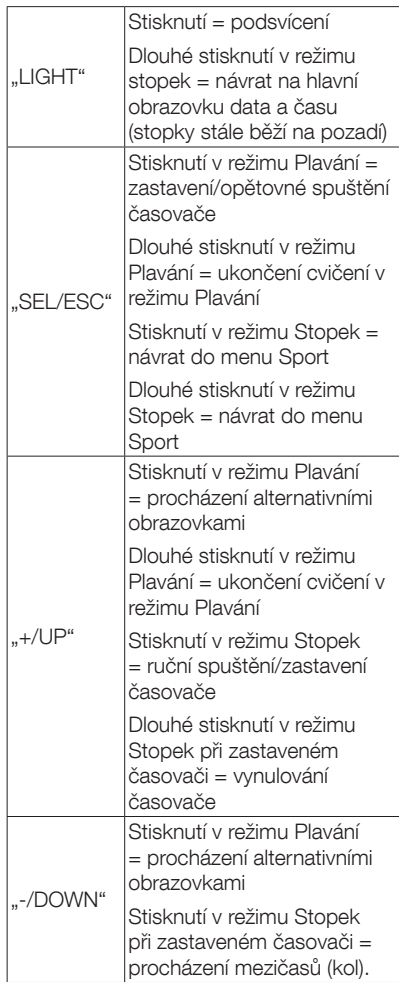

### 2.2.1 Stopky

V menu Sport stisknutím tlačítka SEL/ESC přejděte do submenu Stopky.

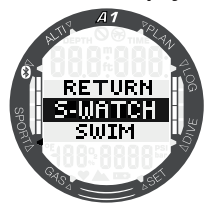

Stopky začnou měřit čas stisknutím tlačítka  $+$ /UP.

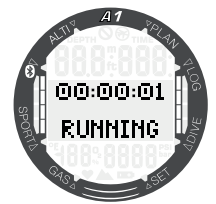

Pro zastavení času na stopkách stiskněte znovu tlačítko +/UP. Chcete-li vynulovat čas, podržte stisknuté tlačítko +/UP, když je na displeji stopek zobrazen stav STOPPED (Zastaveno).

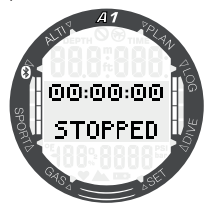

Kromě toho lze také označovat mezičasy (kola), a to stisknutím tlačítka -/DOWN v okamžiku, když stopky běží. Ve spodní části obrazovky se pak zobrazí číslo mezičasu (kola) a v horní části obrazovky je uveden čas kola. Po zastavení stopek můžete zobrazit jednotlivé mezičasy (časy kol) v paměti, a to opakovaným stisknutím tlačítka -/DOWN.

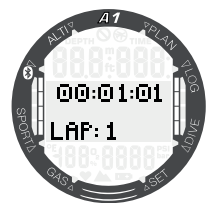

Dlouhým stisknutím tlačítka SEL/ESC můžete stopky ukončit a vrátit se k do menu Sport.

F POZNÁMKA: Stopky můžete nechat aktivně běžet, nebo můžete ponechat na displeji zobrazený zastavený čas. Poslední zaznamenaný čas bude uložen do paměti a při návratu do funkce stopek můžete pokračovat v posledním měření.

### 2.2.2 Režim plavání

Režim plavání kombinuje stopky s počítadlem záběrů a vzdálenosti. Pro správnou funkci počítadla je zapotřebí nastavit vlastní hodnoty uživatele. Ty jsou popsány v kapitole 3.1.2 Nastavení plavání.

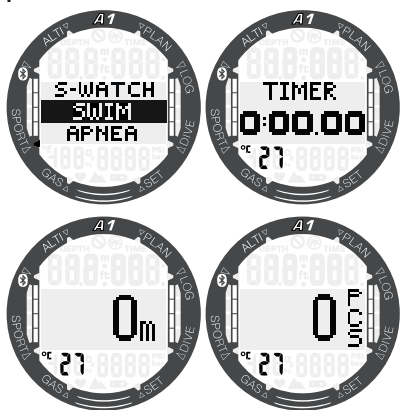

Když je aktivován režim plavání, na druhé obrazovce je udána doba plavání. Na třetí obrazovce je uvedena vzdálenost a na poslední obrazovce se zobrazí počet záběrů. Vlevo dole na displeji je zobrazena teplota vody. Mezi obrazovkami můžete přepínat pomocí tlačítek +/UP nebo -/DOWN. Stisknutím tlačítka SEL/ESC se vrátíte do nabídky Sport.

F POZNÁMKA: Režim plavání zůstává aktivní v mělké vodě do 3 metrů. To umožňuje obrátky v bazénu a horizontální ponory. Při hlubším ponoření než 3 metry se v A1 zahájí ponor v režimu, který je v něm vybrán (SCUBA, APNEA nebo GAUGE).

### 2.2.3 Režim freedivingového potápění APNEA

V tomto dalším menu lze aktivovat režim freedivingového potápění. Potápění začíná povrchovým intervalem.

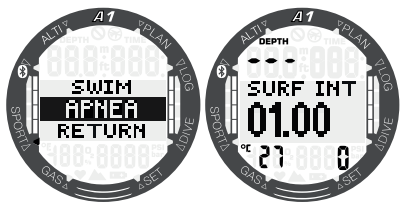

Nastavení tohoto režimu je popsáno v kapitole 3.2.3 Nastavení režimu freedivingového potápění. Zobrazené informace na displeji a potápění v tomto režimu je dále popsáno v kapitole 4.1.2.3 Režim APNEA.

# 2.3 Odečet nadmořské výšky, barometru a teploty

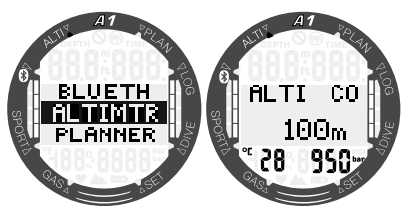

Z hlavního menu přejděte do menu Výškoměr (Altimtr) a stisknutím tlačítka SEL/ESC jej otevřete. V menu Altimtr se na první obrazovce uprostřed zobrazí aktuální nadmořská výška (v metrech nebo stopách) vypočtená z barometrického tlaku. Teplota (ve stupních Celsia nebo Fahrenheita) a tlak vzduchu (v mbarech) ve vaší aktuální nadmořské výšce jsou zobrazeny v levém dolním a pravém dolním rohu obrazovky.

**FOZNÁMKA:** barometrický tlak je variabilní parametr, který se mění v závislosti na počasí a atmosférickém tlaku v dané konkrétní nadmořské výšce. Algoritmus pro výpočty ponoru využívá třídy nadmořských výšek, které jsou přímo odvozovány od barometrického tlaku. Nadmořská výška se počítá na základě aktuálního barometrického tlaku, a jde tedy o relativní hodnotu.

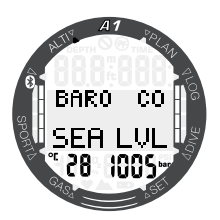

Stisknutím tlačítek +/UP nebo -/DOWN můžete přepnout na další displej, kde je zobrazen atmosférický tlak na hladině moře.

Nadmořskou výšku lze upravit, když je známá současná výška, a to stisknutím tlačítka SEL/ESC. Nová hodnota nadmořské výšky bude zvýrazněna ve středu obrazovky. Stisknutím tlačítek +/ UP nebo -/DOWN lze hodnotu upravit v přírůstcích po 10 m/50 stop.

Tato barometrická funkce rovněž umožňuje předpovídat počasí v nadcházejících hodinách, pokud se vaše nadmořská výška nezmění.

# 3. NASTAVENÍ A MENU A1 NA POVRCHU

 $\sum_{n=1}^{\infty}$ 

V této kapitole jsou popsána nastavení, která lze provést na povrchu. Tato nastavení vám umožní přizpůsobit si A1 podle potřeby.

# 3.1 Obecná nastavení

V nabídce **Nastavení** lze nastavit následující funkce:

- Nastavení hodinek viz kapitolu 2.1 Funkce nastavení hodin.
- Uživatelská nastavení podsvícení, kontrast displeje, jednotky, informace o majiteli, nulování desaturace, servisní kontrola, aktuální verze softwaru.
- Nastavení plavání hloubka a vzdálenost na záběr.
- Nastavení zvuku povolení nebo zakázání pípnutí tlačítka, upozornění na ponor.
- Baterie kontrola stavu baterie.

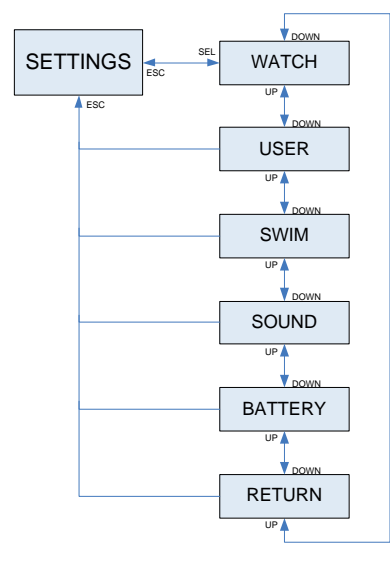

### 3.1.1 Uživatelská nastavení

Tato část vám umožní přizpůsobit si A1 podle vašich představ. Zde je možné měnit nastavení, jako je doba podsvícení, kontrast displeje a jednotky.

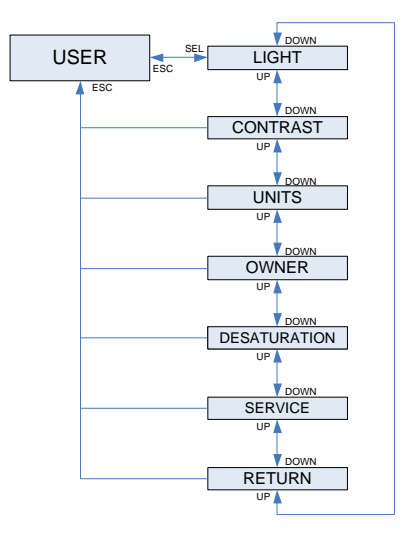

### 3.1.1.1 Podsvícení

V submenu User (Uživatel) stisknutím SEL/ ESC vstupte do nastavení podsvícení. Trvání podsvícení lze nastavit pomocí tlačítek +/UP nebo -/DOWN od 5 do 30 sekund. Dalším stisknutím tlačítka SEL/ ESC nastavení uložíte.

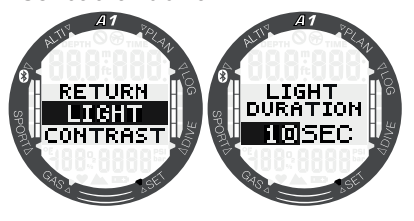

### 3.1.1.2 Kontrast

V submenu **User** (Uživatel) přepněte na Contrast (Kontrast) a stisknutím tlačítka SEL/ESC otevřete nastavení kontrastu displeje. Kontrast lze nastavit pomocí tlačítek +/UP nebo -/DOWN v rozmezí od 0 do 15. Dalším stisknutím tlačítka SEL/ESC nastavení uložíte.

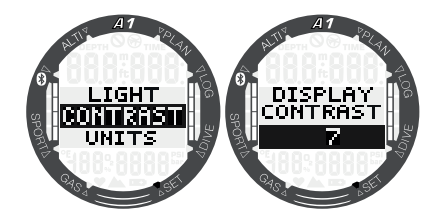

### 3.1.1.3 Jednotky

V submenu Jednotky lze vybrat různé kombinace jednotek pro měření teploty a výšky nebo hloubky.

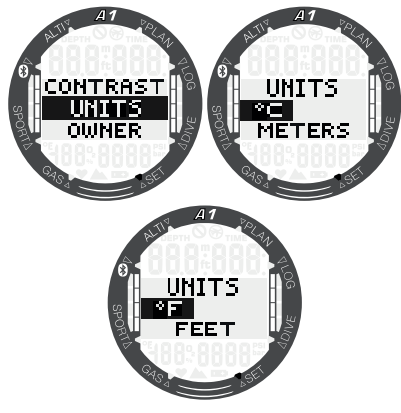

### 3.1.1.4 Informace o majiteli

Informace o majiteli můžete vložit pomocí programu LogTRAK. Tato funkce je podrobně popsána v kapitole 5.2.4 Zápis informací o majiteli pomocí LogTRAK.

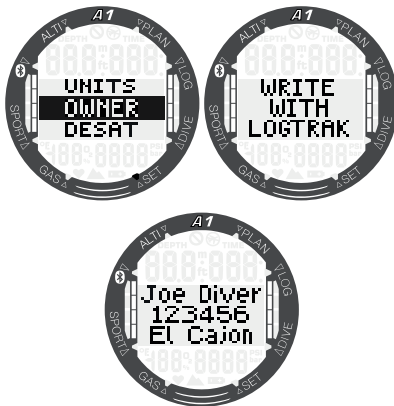

### 3.1.1.5 Nulování desaturace

Dokud počítač A1 odpočítává dobu desaturace, není možné provádět určité změny. Pokud se rozhodnete pro smazání desaturace, musíte zadat bezpečnostní kód 313. Tento postup zabraňuje nechtěnému smazání a ukládá vynulování desaturace do paměti (v dalším ponorovém protokolu se zobrazí symbol desaturace).

Stisknutím tlačítka SEL/ESC v submenu Desat se zobrazí stránka pro zadání kódu. První číslice bude zvýrazněna a lze ji změnit stisknutím tlačítek +/UP nebo -/DOWN. Stisknutím tlačítka SEL/ESC číslici potvrdíte a na displeji se zvýrazní následující číslice. Je-li kód zadán správně a je potvrzen tlačítkem SEL/ESC, je v tomto okamžiku smazání desaturace dokončeno.

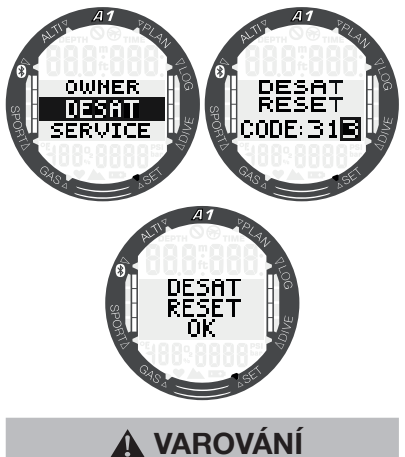

Smazání desaturace ovlivní výpočty algoritmu, což může vést k vážnému zranění nebo dokonce úmrtí. Nevymazávejte desaturaci bez vážného důvodu.

### 3.1.1.6 Servisní informace

V tomto submenu je uvedeno datum<br>posledního servisu provedeného servisu provedeného autorizovaným prodejcem SCUBAPRO.

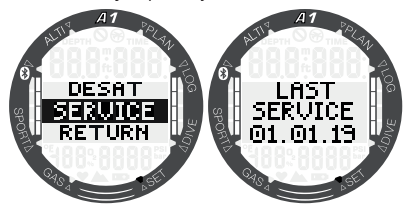

F POZNÁMKA: Resetovat servisní datum může pouze autorizované servisní středisko SCUBAPRO, které má správné nástroje. Servisní datum se nastavuje až po kontrole a ověření pečetí A1.

Stisknutím tlačítka +/UP na obrazovce "LAST SERVICE" (Poslední servis) se zobrazí aktuální verze softwaru A1. Nejnovější verzi si můžete stáhnout z webu SCUBAPRO, viz kapitolu 5.2.6 Aktualizace A1.

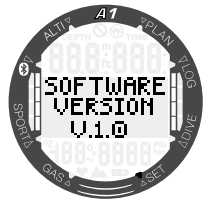

### 3.1.2 Nastavení plavání

Další v menu **Settings** (Nastavení) je uvedeno Swim (Plavání). Pro vstup stiskněte tlačítko SEL/ESC.

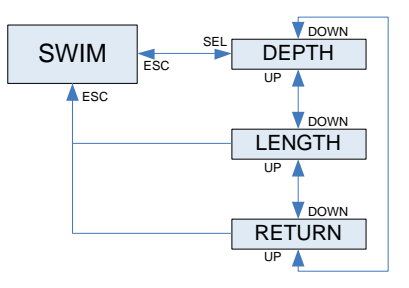

Pro počítadlo záběrů musíte pro získání správných výsledků nastavit práh cyklu (jak veliký hloubkový rozdíl je počítán jako cyklus jednoho záběru) a vzdálenost na cyklus (délka záběru).

Tyto parametry ukazuje následující obrázek:

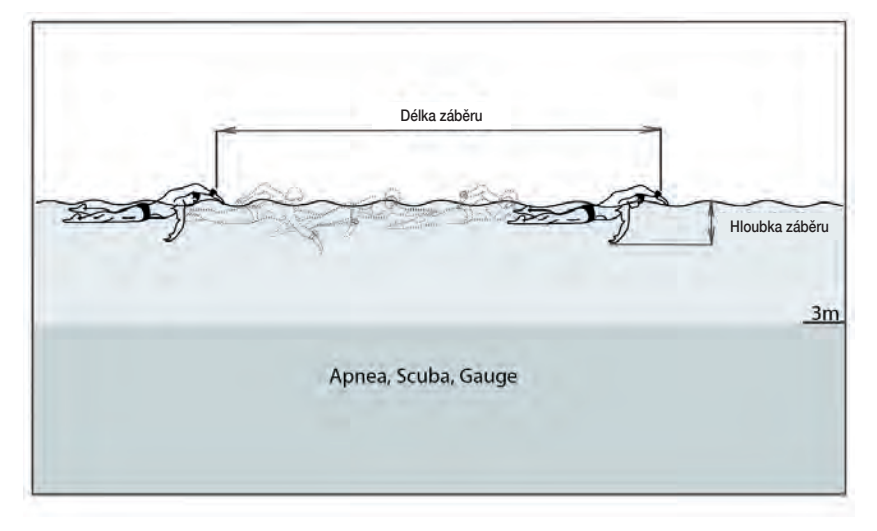

Stisknutím tlačítka SEL/ESC v menu Swim (Plavání) vstoupíte do nastavení režimu plavání. Stisknutím tlačítka SEL/ESC zvýrazníte prahovou hodnotu záběru (první hloubka, poté délka). Při nastavení příliš vysokého prahu bude přístroj rozpoznávat jako záběr pouze velké pohyby; naopak nastavení nízkého prahu může vést k tomu, že přístroj bude počítat příliš mnoho záběrů. Musíte tedy provést zkoušku a přizpůsobit toto nastavení svému vlastnímu stylu plavání. Stisknutím tlačítek +/UP nebo -/DOWN lze hodnotu nastavit v rozmezí 2 až 40 cm (1–16 palců). Stisknutím tlačítka SEL/ESC nastavení uložíte.

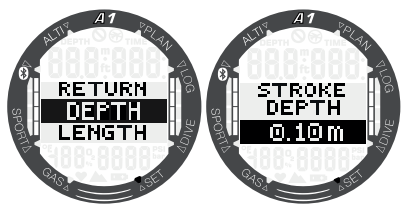

Stisknutím tlačítka SEL/ESC se vrátíte zpět do předchozího submenu, odkud můžete přejít na nastavení délky záběru. Tuto hodnotu můžete tlačítky +/UP nebo -/DOWN nastavit v rozmezí 0,5 až 5,0 metrů (2–16 stop). Nastavení potvrďte stisknutím tlačítka SEL/ESC.

K přepočtu každého záběru na vzdálenost potřebuje A1 znát průměrnou délku záběru. Je to podobné jako krokoměr,

který k přepočtu vzdálenosti používá délku kroku. Kalibraci této hodnoty můžete provést v bazénu, kde znáte jeho délku a pomocí počtu záběrů A1 můžete vypočítat správnou délku záběru.

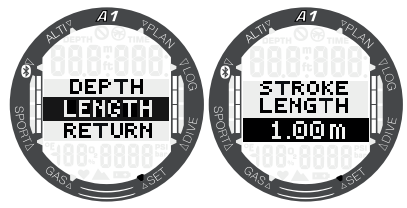

### 3.1.3 Nastavení zvuku

Další položkou v menu **Settings** (Nastavení) je **Sound** (Zvuk). Pro vstup stiskněte tlačítko SEL/ESC.

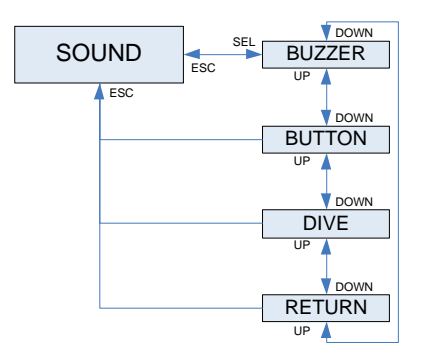

### 3.1.3.1 Zvuková signalizace

Při dodání s továrním nastavením je zvuková signalizace A1 aktivní. V submenu Buzzer (Zvuková signalizace) můžete A1 nastavit do tichého režimu, který deaktivuje všechny zvuky. Vypnutí všech zvuků alarmu však vyžaduje bezpečnostní kód 313, aby se zabránilo nechtěné deaktivaci.

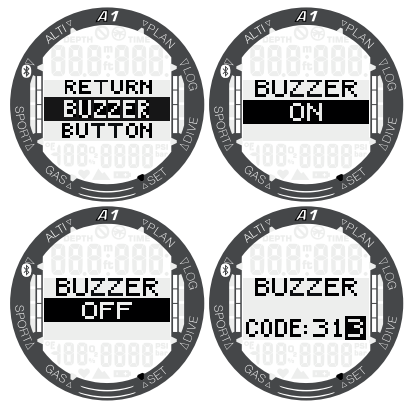

VAROVÁNÍ

Nastavení "BUZZER OFF" (Zvuková signalizace vypnutá) vypne všechny zvukové výstrahy a varování v režimu ponoru. To by mohlo být potenciálně nebezpečné.

### 3.1.3.2 Pípnutí tlačítka

V submenu Button beeps (Pípnutí tlačítka) lze zapnout nebo vypnout obecné pípnutí zpětné vazby tlačítka stisknutím +/UP nebo -/DOWN následovaným SEL/ESC pro uložení nastavení.

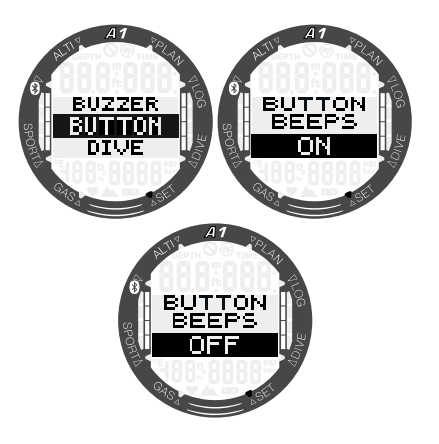

### 3.1.3.3 Upozornění na ponor

V tomto submenu lze zapnout nebo vypnout výstrahy v režimu potápění stisknutím +/UP nebo -/DOWN následovaným SEL/ESC pro uložení nastavení.

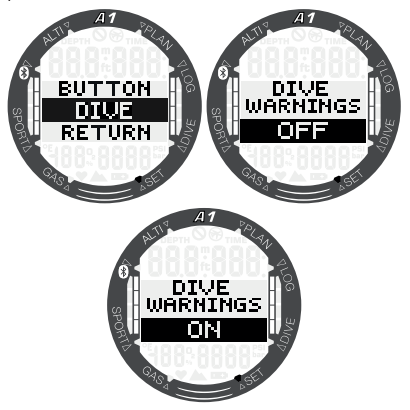

F POZNÁMKA: Alarmy ponoru jsou stále aktivní, i když upozornění na ponor vypnete. Alarmy ponoru se deaktivují pouze tehdy, když vypnete zvukovou signalizaci tak, jak je popsáno v kapitole 3.1.3.1 Zvuková signalizace.

# Čeština

### 3.1.4 Kontrola stavu baterie

Při výběru menu Battery (Baterie) zobrazí A1 naposledy naměřenou úroveň nabití baterie.

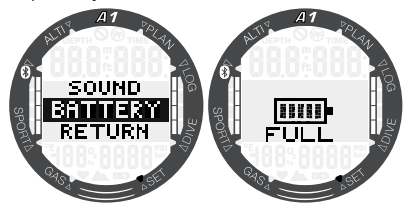

Pokud v tomto menu stisknete tlačítko SEL/ESC, přístroj provede nové měření. To může trvat několik sekund. Než bude nová naměřená hodnota stavu baterie k dispozici, zobrazí se na displeji A1 text "Please wait" (Čekejte prosím).

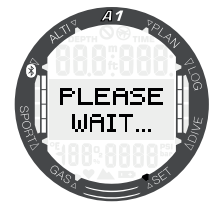

### 3.2 Nastavení ponoru na povrchu

Z hlavního menu vstoupíte do menu Dive (Ponor) stisknutím tlačítka SEL/ESC.

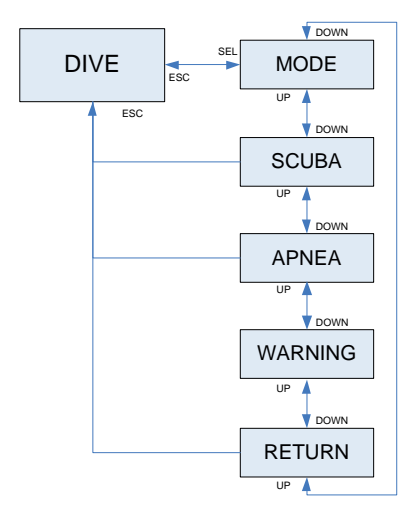

### 3.2.1 Výběr režimu ponoru

Menu Mode (Režim) umožňuje vybrat preferovaný režim ponoru: K dispozici jsou režimy Apnea (Freedivingové potápění), Scuba (Přístrojové potápění) nebo Gauge (Hloubkoměr).

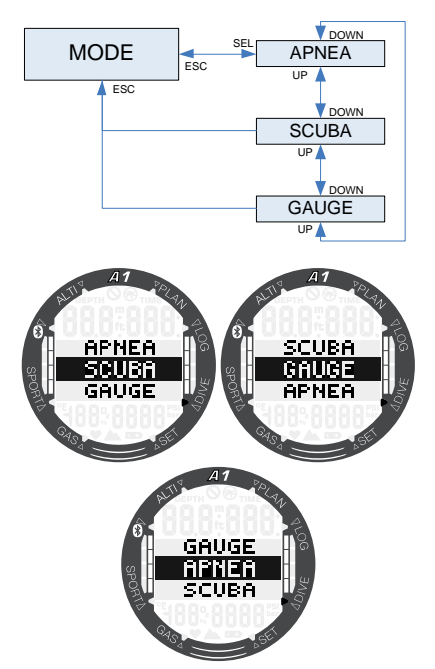

 $F \rightarrow POZNÁMKA$ : Vzhledem k tomu, že v režimech GAUGE a APNEA není monitorováno sycení tkání, má přístroj předtím, než umožní přechod do režimu SCUBA, určitý blokovací interval. V režimu GAUGE trvá tento blokovací interval 48 hodin po posledním ponoru v režimu GAUGE. V režimu APNEA je 12hodinový interval v případě ponoru mělčího než 5 m/16 stop a 24hodinový interval u ponorů hlubších než 5 m/16 stop.

### 3.2.2 Nastavení režimu přístrojového potápění

V tomto menu je seskupeno několik voleb souvisejících s přístrojovým potápěním SCUBA.

Stisknutím tlačítka SEL/ESC můžete přejít do následujících submenu:

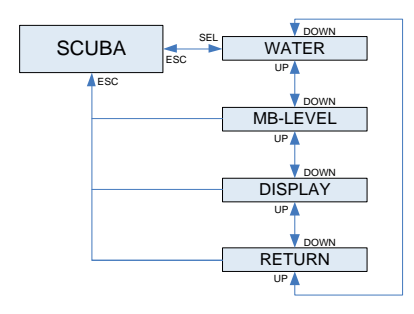

### 3.2.2.1 Výběr typu vody

Počítač A1 určuje hloubku měřením tlaku pomocí hustoty vody jako konstanty. Hloubka 10 m / 33 stop ve slané vodě odpovídá přibližně 10,3 m / 34 stopám ve sladké vodě. Tisknutím tlačítek +/UP nebo -/DOWN můžete volit mezi slanou nebo sladkou vodou. Výběr potvrdíte stisknutím tlačítka SEL/ESC.

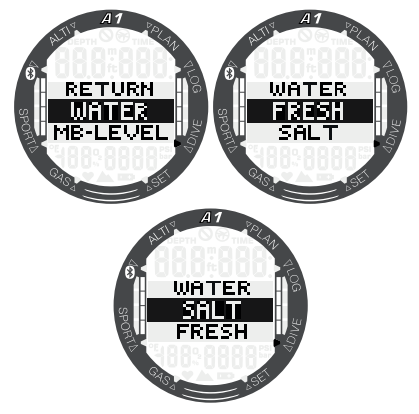

**F** POZNÁMKA: Toto nastavení upraví hloubku ve všech režimech: SCUBA, GAUGE a APNEA.

### 3.2.2.2 Výběr úrovně mikrobublin

Po stisknutí tlačítka SEL/ESC v tomto menu se zvýrazní hodnota úrovně mikrobublin. Tisknutím tlačítek +/UP nebo -/DOWN můžete vybrat hodnotu v rozmezí L0 až L5.

L5 představuje nejkonzervativnější nastavení. Výběr potvrdíte stisknutím tlačítka SEL/ESC.

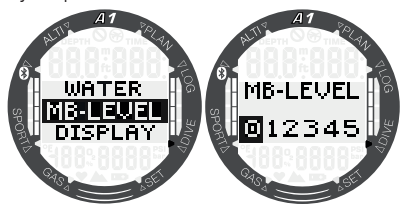

F POZNÁMKA: Více informací o potápění s úrovněmi mikrobublin naleznete v kapitole 4.7 Potápění s úrovněmi MB.

### 3.2.2.3 Typy displejů při ponoru

V tomto menu lze zvolit typ displeje pro potápění v režimech SCUBA a GAUGE. Podrobnější popis o potápění se ziednodušeným a klasickým displejem naleznete v kapitole 4.1.2.1 Výběr displeje v režimu SCUBA a 4.1.2.2 Výběr displeje v režimu GAUGE.

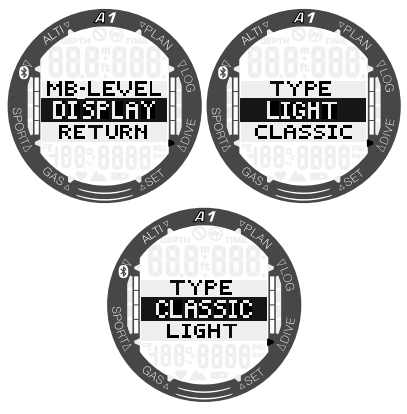

### 3.2.3 Nastavení režimu freedivingového potápění

V tomto menu je seskupeno několik<br>voleb souvisejících s freedivingovým voleb souvisejících s freedivingovým (nádechovým) potápěním.

Stisknutím tlačítka SEL/ESC lze vstoupit do následujících submenu:

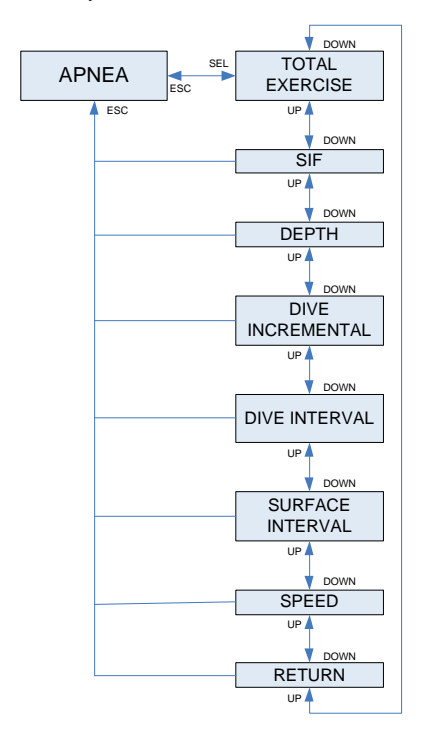

### 3.2.3.1 Celková hloubka freedivingového ponoru

Počítač A1 je vybaven počítadlem celkové hloubky, jehož smyslem je poskytnout přehled o celkových změnách tlaku během nádechového ponoru. Stisknutím tlačítka +/UP nebo -/DOWN můžete nastavit celkovou hloubku od 100 m/300 stop do 1000/3300 stop. Nastavení poté uložíte stisknutím tlačítka SEL/ESC. Po dosažení celkové hloubky vás A1 na hladině upozorní zvukovým tónem a současným blikáním symbolu "zákaz potápění", abyste věděli, že nastal čas ukončit potápění a udělat přestávku.

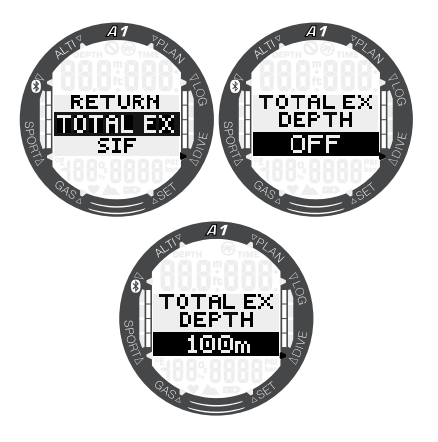

### 3.2.3.2 Faktor povrchového intervalu

Organizace nádechového potápění uvádějí různá doporučení týkající se povrchových intervalů mezi ponory, které závisí na časech nebo hloubkách ponorů. Počítač A1 obsahuje počítadlo povrchového intervalu, které pro určení povrchového intervalu v sekundách využívá jednoduchého násobení. Pro tento výpočet využívá A1 následující vzorec:

Povrchový interval před dalším ponorem = tlak (hloubka) \* druhá odmocnina doby ponoru \* SIF.

V následující tabulce je uvedeno několik referenčních hodnot:

| <b>HLOUBKA</b><br><b>PONORU</b> |       | ČAS<br><b>PONORU</b> | <b>POVRCHOVÝ</b><br><b>INTERVAL</b> |                                             |
|---------------------------------|-------|----------------------|-------------------------------------|---------------------------------------------|
| ε                               | stopy | sekundy              | sekundy<br>$(SIF = 5)$              | $= 20$<br>Sekundy<br>(SIF = 20 <sup>0</sup> |
| 10                              | 30    | 40                   | 63                                  | 253                                         |
| 10                              | 30    | 60                   | 77                                  | 309                                         |
| 20                              | 60    | 60                   | 116                                 | 464                                         |
| 30                              | 90    | 80                   | 178                                 | 716                                         |
| 40                              | 120   | 90                   | 237                                 | 949                                         |

F POZNÁMKA: Skutečná hloubka a čas jsou vypočítávány během výstupů a sestupů. To však není ve výše uvedené tabulce zohledněno.

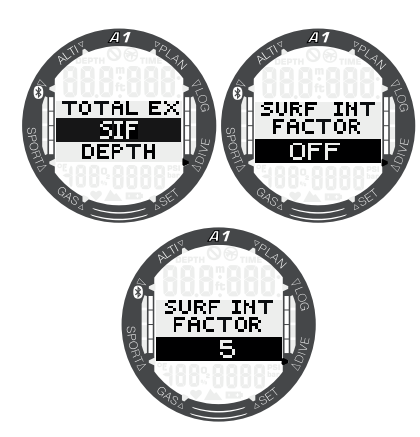

SIF lze vybrat v rozmezí od 5 do 20, nebo ho deaktivovat nastavením OFF pomocí tlačítek +/UP nebo -/DOWN a poté stisknutím tlačítka SEL/ESC pro uložení.

### 3.2.3.3 Alarm dvou hloubek

V počátečním nastavení z výroby je alarm dvou hloubek ponoru vypnutý.

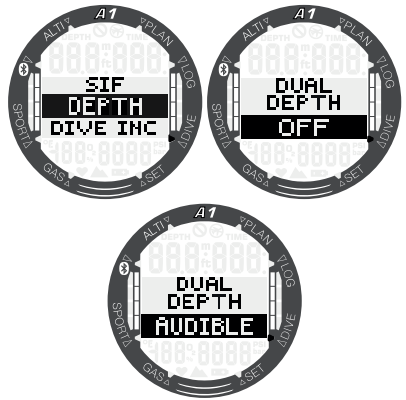

Když vyberete hloubku a povolíte varování přepnutím na slyšitelnou signalizaci stisknutím tlačítek +/UP nebo -/DOWN a následným potvrzením tlačítkem SEL/ESC, zobrazí se výběr první hloubky. Opětovným stisknutím tlačítka SEL/ESC se zobrazí výběr druhé hloubky.

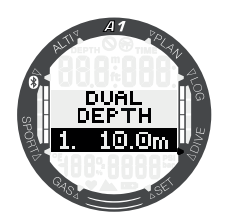

Oba alarmy hloubky lze stisknutím tlačítek +/UP nebo -/DOWN nastavit v rozmezí 5 až 100 metrů (20 až 330 stop) v krocích po 1 m/5 stopách. Stisknutím tlačítka SEL/ESC potvrdíte první hodnotu a poté lze upravit druhou hloubku.

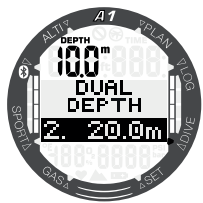

Hodnotu druhého alarmu lze nastavit stejným způsobem jako hodnotu prvního alarmu. V levé horní části obrazovky je zobrazena hloubka prvního alarmu.

FOZNÁMKA: První alarm je krátké upozornění, které má upoutat vaší pozornost, zatímco druhý alarm již zní nepřetržitě. Nastavíte-li první alarm ve větší hloubce než druhý, neuslyšíte jej, protože bude zakryt nepřetržitým tónem druhého alarmu hloubky.

### 3.2.3.4 Alarm přírůstku hloubky

V počátečním nastavení z výroby je alarm přírůstku hloubky vypnutý.

Hodnotu alarmu můžete nastavit od 5 do 100 m (20 až 330 stop) s přírůstkem po 1 m/5 stopách, přičemž směr lze vybrat nastavením UP/DOWN/BOTH (Nahoru/ Dolů/Oba). Stisknutím tlačítek +/UP nebo -/DOWN vyberte směr, poté stiskněte tlačítko SEL/ESC, následně tlačítky +/UP nebo -/DOWN znovu nastavte hloubku a nakonec tlačítkem SEL/ESC uložte nastavení.

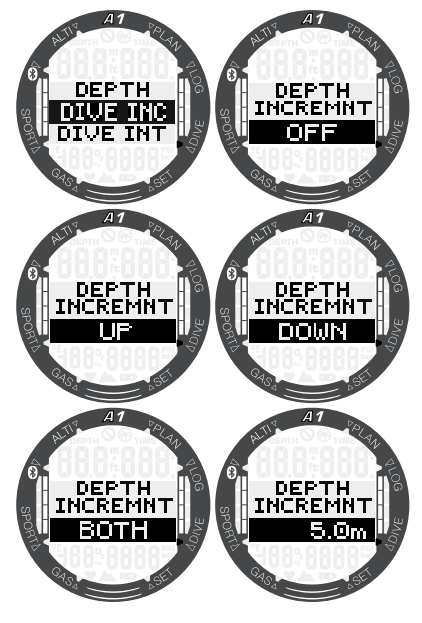

### 3.2.3.5 Alarm intervalu času ponoru

Po stisknutí tlačítka SEL/ESC se tato funkce zvýrazní a výběrem AUDIBLE (Slyšitelný) nebo OFF (Vypnuto) pomocí tlačítek +/UP nebo -/DOWN je možné aktivovat nebo deaktivovat alarm intervalu času ponoru. Při výběru volby AUDIBLE (Slyšitelný) a následném stisknutí tlačítka SEL/ESC se zvýrazní hodnota času a poté stisknutím tlačítek +/UP nebo -/DOWN můžete vybrat interval od 15 sekund do 10 minut s přírůstkem po 15 sekundách. Opětovným stisknutím tlačítka SEL/ESC nastavení jednotek potvrdíte.

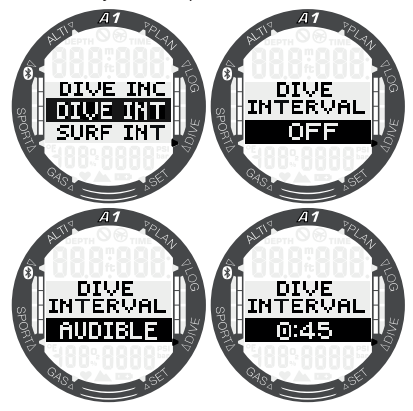

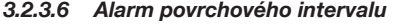

Po stisknutí tlačítka SEL/ESC se tato funkce zvýrazní a výběrem AUDIBLE (Slyšitelný) nebo OFF (Vypnuto) pomocí tlačítek +/UP nebo -/DOWN je možné aktivovat nebo deaktivovat alarm povrchového intervalu. Při výběru volby AUDIBLE (Slyšitelný) a následném stisknutí tlačítka SEL/ESC se zvýrazní hodnota času a poté stisknutím tlačítek +/UP nebo -/DOWN můžete vybrat interval od 15 sekund do 10 minut s přírůstkem po 15 sekundách. Opětovným stisknutím tlačítka SEL/ESC nastavení jednotek potvrdíte.

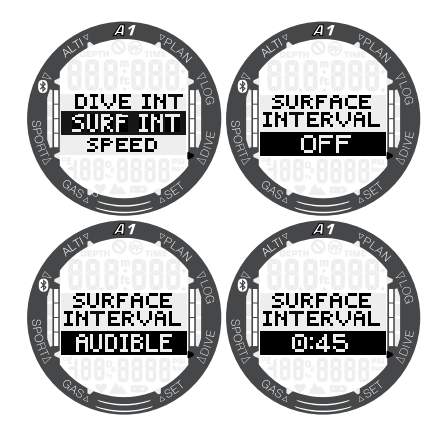

### 3.2.3.7 Alarm výstupové rychlosti

Po stisknutí tlačítka SEL/ESC se tato funkce zvýrazní a výběrem AUDIBLE (Slyšitelný) nebo OFF (Vypnuto) pomocí tlačítek +/UP nebo -/DOWN je možné aktivovat nebo deaktivovat alarm výstupové rychlosti. Při výběru volby AUDIBLE (Slyšitelný) a následném stisknutí tlačítka SEL/ESC se zvýrazní hodnota času a poté stisknutím tlačítek +/UP nebo -/DOWN můžete vybrat interval od 0,1 do 5,0 m/s (1 až 15 stop/s) s přírůstkem po 0,1 m/s (1 stopa/s). Opětovným stisknutím tlačítka SEL/ESC nastavení jednotek potvrdíte.

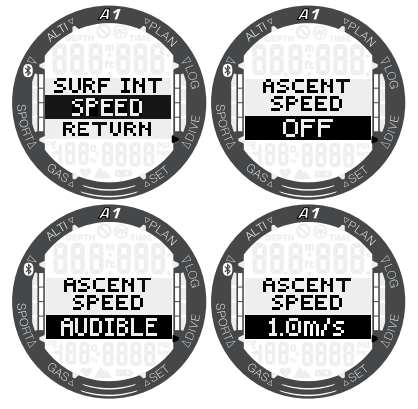

### 3.2.4 Nastavení výstrah

Existují tři výstrahy, které lze aktivovat a editovat přímo v A1. Ostatní výstrahy lze aktivovat či deaktivovat pomocí programu SCUBAPRO LogTRAK. Další informace o výstrahách naleznete v kapitole 4.4 Alarmy a výstrahy během ponoru.

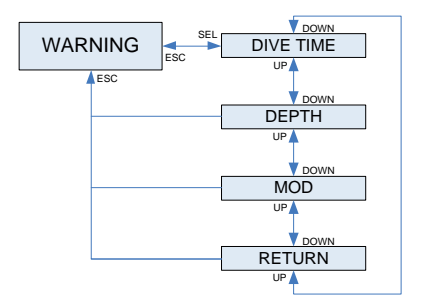

### 3.2.4.1 Výstraha času ponoru

V počátečním nastavení z výroby je výstraha času ponoru vypnutá. Pokud vyberete čas ponoru a zapnete varování, lze stisknutím tlačítek +/UP nebo -/DOWN nastavit hodnotu od 5 do 195 minut v krocích po 5 minutách. Výběr potvrdíte stisknutím tlačítka SEL/ESC.

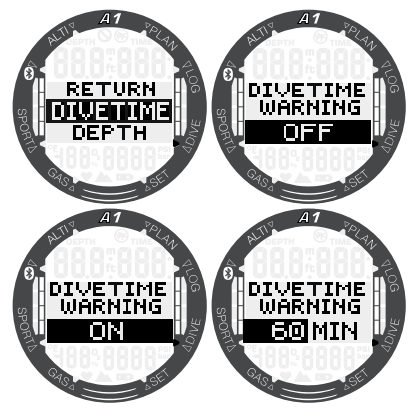

### 3.2.4.2 Výstraha hloubky ponoru

V počátečním nastavení z výroby je výstraha hloubky ponoru vypnutá. Pokud vyberete hloubku ponoru a zapnete varování, lze stisknutím tlačítek +/UP nebo -/DOWN nastavit hodnotu od 5 do 100 m (20 až 330 stop) v krocích po 1 m (5 stopách). Výběr potvrdíte stisknutím tlačítka SEL/ESC.

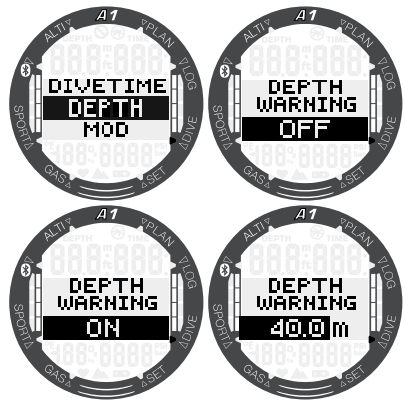

### 3.2.4.3 Alarm MOD

V počátečním nastavení z výroby je alarm MOD zapnutý. Chcete-li alarm vypnout, budete k tomu potřebovat bezpečnostní kód 313, aby se zabránilo nechtěnému vypnutí.

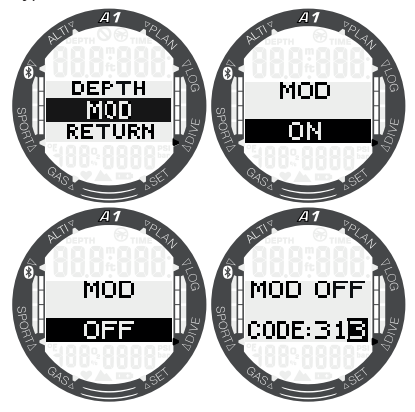

Alarm MOD využívá maximální hodnotu ppO2, která je dána nastavením plynu a její výchozí hodnota je 1,4 baru.

# VAROVÁNÍ

Potápění při parciálním tlaku kyslíku vyšším než 1,6 baru je extrémně nebezpečné a může vést k závažnému poškození zdraví nebo smrti.

# 3.3 Nastavení plynu

V této části jsou popsána nastavení související s plyny. Z hlavního menu přejděte do menu Gas (Plyn) a stisknutím tlačítka SEL/ESC jej otevřete.

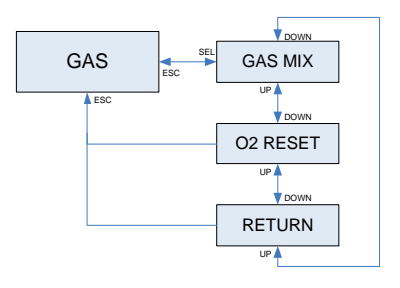

Počítač A1 můžete používat se všemi nitroxovými směsmi, od vzduchu až po čistý kyslík.

### 3.3.1 Nastavení obsahu kyslíku

Stisknutím tlačítka SEL/ESC v submenu Gas (Plyn) se zvýrazní obsah kyslíku ve směsi. Tisknutím tlačítek +/UP nebo -/DOWN můžete změnit nastavení hodnoty v rozmezí od 21 do 100 %.

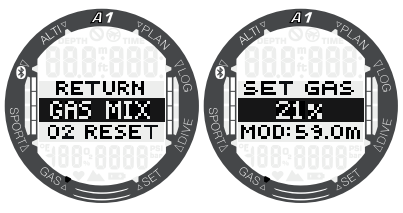

F POZNÁMKA: Je-li zvolen režim ponoru Apnea nebo Gauge, je nastavení směsi plynu deaktivováno.

Po potvrzení obsahu kyslíku tlačítkem SEL/ ESC se výběr změní na limitní hodnotu ppO2. Tisknutím tlačítek +/UP nebo -/DOWN můžete nastavit tuto hodnotu v rozmezí 1,00 až 1,60 baru. Stisknutím tlačítka SEL/ESC nastavení uložíte.

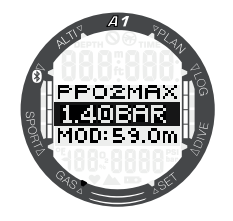

F POZNÁMKA: Pokud dlouhým stisknutím tlačítka SEL/ESC nastavení ppO2 zrušíte, výběr obsahu kyslíku se zruší také.

# VAROVÁNÍ

Potápění s vyšším ppO<sub>2</sub> než 1,6 je nebezpečné a může vést až k bezvědomí, tonutí či dokonce smrtelnému zranění.

**F** POZNÁMKA: Hodnota ppO<sub>2</sub> je při nastavení obsahu kyslíku na více než 80 % pevně stanovena na 1,6 baru.

### 3.3.2 Nitrox – nulování

Pokud se většinou potápíte se vzduchem a chcete se k tomuto nastavení vrátit po příležitostném ponoru s nitroxem, můžete si přednastavit implicitní čas, kdy se počítač A1 vrátí zpět na nastavení běžného vzduchu.

Po stisknutí tlačítka SEL/ESC se čas zobrazený ve spodním řádku zvýrazní. Dobu lze nastavit v rozmezí 1 až 48 hodin stisknutím tlačítek +/UP nebo -/DOWN. Čas resetu nitroxu lze deaktivovat tlačítky +/UP nebo -/DOWN, dokud se na displeji nezobrazí -- h. Stisknutím tlačítka SEL/ ESC nastavení uložíte.

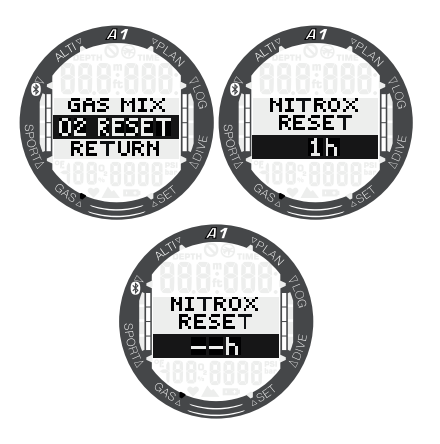

# 3.4 Plánování ponoru

Svůj nadcházející ponor si můžete naplánovat na základě nasycení tkání vašeho těla dusíkem. Plánovač též využívá následující informace:

- 1. Zvolenou koncentraci kyslíku.
- 2. Zvolený typ vody.
- 3. Zvolenou úroveň mikrobublin.
- 4. Teplotu vody při posledním ponoru.
- 5. Třídu nadmořské výšky.
- 6. Stav nasycení tkání v době, kdy je plánovač aktivován.
- 7. Dodržení předepsaných rychlostí výstupu.

Chcete-li aktivovat nový plán, přejděte do menu Planner (Plánovač) a stiskněte tlačítko SEL/ESC.

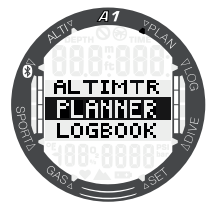

### 3.4.1 Bezzastávkový plán

Pokud jste dokončili ponor, ale plánujete během desaturační fáze provést další, musíte začít tím, že v plánovači přidáte čas, který byste jinak strávili na povrchu. Čas lze přidávat v 15minutových přírůstcích.

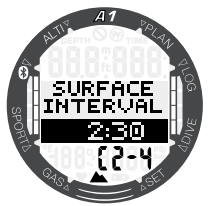

Ve spodním řádku je za aktuální<br>nadmořskou výškou uvedena třída nadmořskou výškou uvedena třída zakázané nadmořské výšky. Více informací o potápění v nadmořských výškách s A1 naleznete v kapitole 4.9 Potápění v nadmořských výškách. V případě, kdy A1 zobrazuje výstrahu před opakovaným ponorem, je pro účely plánování zobrazena doba trvání této výstrahy jako doporučený povrchový interval (při zaokrouhlení na nejbližší hodnotu celých 15 minut).

Je-li povrchový interval dán nebo nezbýváli již žádná desaturace, může plánovač po stisknutí tlačítka +/UP nebo -/DOWN zobrazovat hloubku s přírůstkem po 3 m/10 stopách. Pro tuto hloubku je zobrazen také bezdekompresní čas ponoru. Ve spodním řádku je zobrazena aktuální směs plynu.

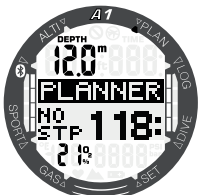

Jakmile je pro danou hloubku s maximálním bezzastávkovým časem dosaženo hodnoty CNSO2 1 %, tato hodnota nahradí v levém dolním rohu obrazovky údaj o směsi plynu.

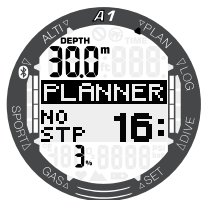

ræ POZNÁMKA: Minimální hloubka pro plánování ponoru je 9 m/30 stop. Plánovač umožňuje pouze hloubky,<br>které podpovídají maximálnímu odpovídají maximálnímu ppO2. Nastavení obsahu kyslíku a maximálního tlaku ppO<sub>2</sub> se provádí v menu GAS (Plyn).

Pokud je hloubka MOD menší než 9 m/30 stop, není plánování povoleno a na displeji A1 se zobrazí "MOD:" LOW" (Příliš nízká max. operační hloubka).

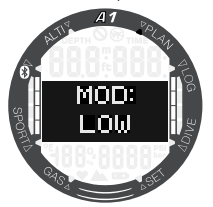

### 3.4.2 Dekompresní plán

Po potvrzení naplánované hloubky ponoru stisknutím tlačítka SEL/ESC je možné nastavit čas ponoru, a to pomocí tlačítek +/UP nebo -/DOWN. Počáteční bod (17 minut) je bezdekompresní čas. Kromě celkové doby výstupu je rovněž zobrazena nejhlubší dekompresní nebo MB úrovňová zastávka.

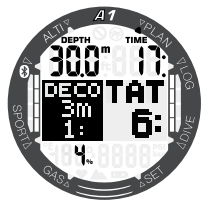

F POZNÁMKA: Je-li počítač A1 nastaven do režimu GAUGE nebo APNEA, plánovač je deaktivován, což je na displeji indikováno následujícím způsobem:

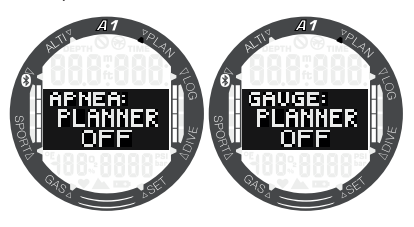

# 3.5 Čtení deníku ponorů

Statistiky ponoru můžete zobrazit stiskem tlačítka SEL/ESC v menu Logbook (Deník ponorů).

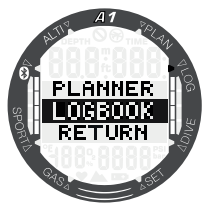

Na níže uvedeném displeji ukazuje A1 celkem 11 ponorů s celkovou dobou trvání 6 hodin uložených v deníku, přičemž nejhlubší ponor byl do hloubky 57,0 metrů a nejdelší ponor trval 80 minut.

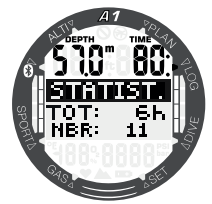

Tlačítkem SEL/ESC vstoupíte do historie záznamů, kde můžete jednotlivé ponory procházet pomocí tlačítek +/UP nebo -/ DOWN. Displej vyobrazený níže ukazuje následující informace: Číslo ponoru, režim ponoru, čas a datum zahájení ponoru.

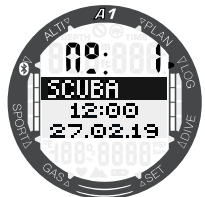

Stisknutím tlačítka SEL/ESC na obrazovce znázorněné výše zobrazí počítač A1 grafický profil ponoru. Tato obrazovka udává následující informace: Maximální hloubka, celková doba trvání ponoru a minimální teplota vody.

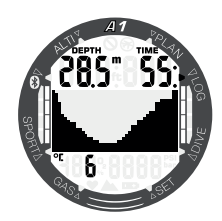

Stisknutím tlačítka +/UP na obrazovce znázorněné výše zobrazíte informace uvedené na obrazovce níže.

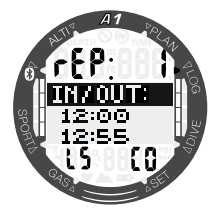

Číslo opakovaného ponoru (rep 1 znamená první ponor), čas zahájení a ukončení ponoru, úroveň mikrobublin během ponoru (L5) a třída nadmořské výšky (C0).

F POZNÁMKA: Kapacita deníku ponorů počítače A1 je přibližně 50 hodin s obnovovací frekvencí 4 sekundy.

# 4. POTÁPĚNÍ S A1

Přístroj A1 je plně vybavený potápěčský počítač, který lze používat pro dekompresní výpočty ponorů s nitroxem, k výpočtům výstupové rychlosti a ke zobrazování výstrah. Během ponoru zobrazuje počítač A1 informace, jako jsou například hloubka, čas ponoru, stav dekomprese, teplota vody a další. Po skončení ponoru se pak nad hladinou kromě funkcí hodinek zobrazují informace, jako zbývající doba desaturace, bezodletová doba, povrchový interval a zakázané třídy nadmořské výšky.

Počítač A1 lze nastavit do tří různých režimů ponoru: SCUBA, APNEA a GAUGE. Kvůli provozním rozdílům mezi jednotlivými režimy mají tlačítka v závislosti na použitém režimu různé funkce.

Funkce tlačítek během ponoru jsou shrnuty v následující tabulce.

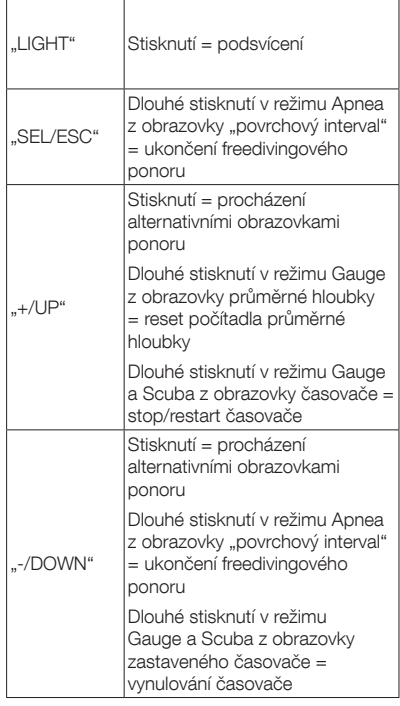

# 4.1 Informace na displeji

Po zanoření začne počítač A1 automaticky monitorovat ponor bez ohledu na to, v jakém stavu byl před zanořením. Podrobnosti o informacích zobrazovaných na displeji naleznete v následujících odstavcích.

Čas ponoru: doba ponoru zobrazená v sekundách v režimu APNEA a v minutách v režimech SCUBA a GAUGE. Pokud během ponoru vystoupáte k hladině, pak se doba strávená na hladině započítá k době ponoru jen tehdy, pokud se do 5 minut znovu ponoříte nejméně do hloubky 0,8 m/3 stopy. Počítač vám tak poskytuje krátké časové úseky na orientaci. Na hladině pak čas nepostupuje kupředu, ale odpočítává se pozpátku. Jakmile se opět zanoříte, zobrazí se původní doba včetně doby strávené na hladině. Zůstanete-li v hloubce menší než 0,8 m/3 stopy déle než 5 minut, bude ponor považován za ukončený, uloží se do deníku ponorů a následné zanoření způsobí, že čas ponoru bude znovu odpočítáván od nuly.

Maximální zobrazená doba je 999 minut. U delších ponorů se pak doba ponoru zobrazuje znovu od 0.

Hloubka: hloubka je v metrickém systému uváděna s rozlišením 0,1 m. Je-li hloubka zobrazována ve stopách, pak toto rozlišení činí vždy 1 stopu. Maximální provozní hloubka je 120 m / 394 stop.

Bezzastávkový čas: je počítán v reálném čase a aktualizován každé 4 sekundy. Maximální zobrazený bezzastávkový čas je 199 minut.

# VAROVÁNÍ

Při každém ponoru proveďte vždy bezpečnostní zastávku v hloubce mezi 3 a 5 metry (10 až 15 stop) po dobu 3 až 5 minut a to i tehdy, pokud počítač žádnou dekompresní zastávku nevyžaduje.

V následující kapitole jsou popsány funkce v režimu SCUBA. Pokud používáte režimy GAUGE nebo APNEA, jsou tyto funkce podrobněji popsány v kapitolách 4.11 Potápění v režimu hloubkoměru (GAUGE) a 4.12 Potápění ve freedivingovém režimu (APNEA).

Dlouhým stisknutím tlačítka -/DOWN z hlavní obrazovky data a času vstoupíte do režimu připravenosti k ponoru, který zobrazuje aktuální nastavení ponoru. Informace, jako jsou režim ponoru, úroveň mikrobublin, výběr typu vody, MOD a obsah kyslíku jsou znázorněny následovně:

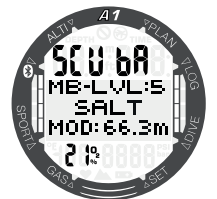

Po skončení ponoru je k dispozici několik dalších obrazovek, které lze otevřít stisknutím tlačítka +/UP. Tyto obrazovky mohou ukazovat například dobu zákazu potápění (10h), bezodletovou dobu (2h), povrchový interval (0:06), číslo opakovaného ponoru (1) a aktuální a zakázanou třídu nadmořské výšky (0 a 3).

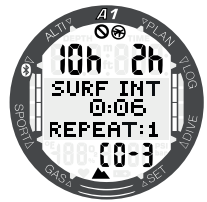

Dalším stisknutím tlačítka -/DOWN se zobrazí doba zákazu potápění (10h), bezodletová doba (2h) a doba zbývající desaturace (13:50).

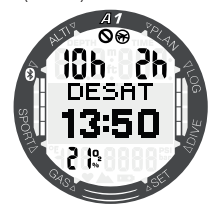

### 4.1.2 Konfigurace displeje během ponoru

V průběhu ponoru zobrazuje počítač A1 hloubku a čas ponoru vždy v horní části displeje. V dolním řádku jsou uvedeny směs plynu a teplota vody. Informace uprostřed displeje se mění a lze je volit také stisknutím tlačítek +/UP nebo -/DOWN.

### 4.1.2.1 Výběr zobrazení v režimu **SCUBA**

V režimu SCUBA si můžete během ponoru vybírat mezi dvěma verzemi zobrazení. Zjednodušené nebo klasické. Na následujících obrazovkách jsou uprostřed displeje uvedeny informace, které lze vybírat.

F POZNÁMKA: Výchozí informace, která je na začátku ponoru uprostřed displeje zobrazena, je bezzastávkový čas. Pokud vyberete jinou informaci uprostřed obrazovky, není s výjimkou dosažení dekompresního limitu určena žádná doba, kdy se displej přepne zpět na výchozí informaci. V případě povinné dekompresní zastávky se uprostřed obrazovky zobrazuje dekompresní čas a hloubka zastávky, přičemž v případě přepnutí do jakékoli jiné obrazovky se po 3 minutách toto zobrazení vrátí zpět.

### 4.1.2.1.1 Zjednodušená verze

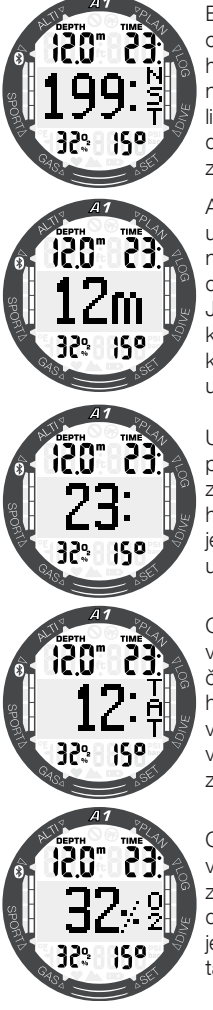

Bezzastávkový čas, což je čas v aktuální hloubce předtím, než bude dosaženo limitu pro povinnou dekompresní zastávku.

Aktuální hloubka je udávána ve stopách nebo v metrech bez desetinné čárky. Jde o zvětšenou kopii horního řádku, kde je hloubka také uvedena.

Uplynulý čas ponoru, jde o zvětšenou kopii horního řádku, kde je čas ponoru také uveden.

Celkový čas výstupu, což je čas výstupu k hladině při optimální výstupové rychlosti včetně možných zastávek.

Obsah kyslíku v plynu, jde o zvětšenou kopii dolního řádku, kde je hodnota O<sub>2</sub>% také uvedena.

4.1.2.1.2 Klasická verze

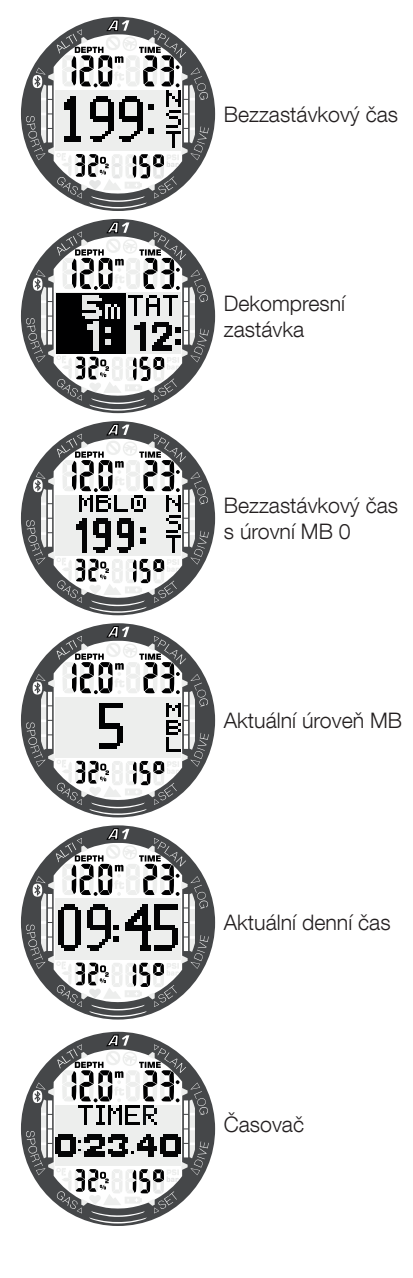

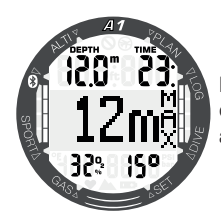

Maximální hloubka dosažená během aktuálního ponoru

### 4.1.2.2 Výběr zobrazení v režimu **GAUGE**

V režimu GAUGE si můžete během ponoru vybírat mezi dvěma verzemi zobrazení. Zjednodušené nebo klasické. Na následujících obrazovkách jsou uprostřed displeje uvedeny informace, které lze vybírat.

FPOZNÁMKA: Je-li A1 nastaven na režim GAUGE, provádí pouze základní měření – monitoruje hloubku, čas a teplotu – avšak neprovádí žádné dekompresní výpočty. Z tohoto důvodu je zde i méně alternativních zobrazení, kterými lze procházet.

4.1.2.2.1 Zjednodušená verze

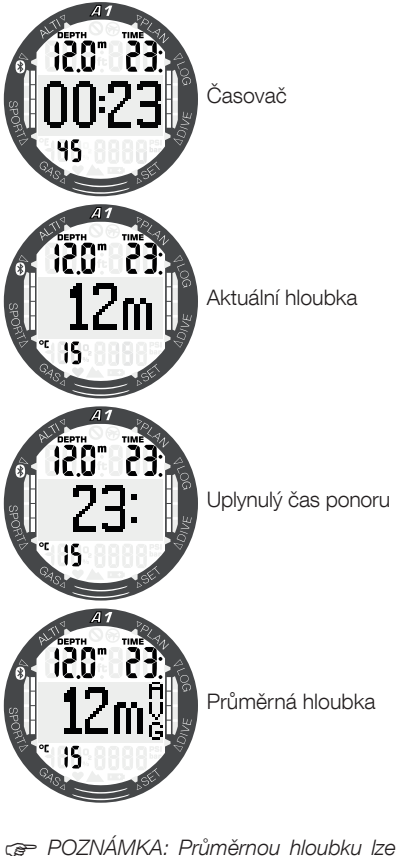

resetovat dlouhým stiskem tlačítka +/ UP, když je na displeji aktivní zobrazení této hloubky.

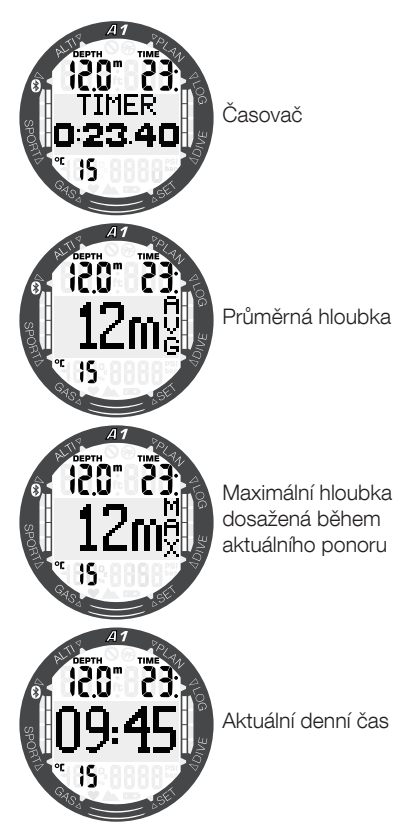

F POZNÁMKA: Je-li v režimu GAUGE nebo SCUBA zobrazen časovač, lze ho zastavit dlouhým stisknutím tlačítka +/UP. Dalším dlouhým stisknutím tlačítka +/UP časovač restartujete. Když časovač zastavíte, můžete ho vynulovat dlouhým stisknutím tlačítko -/DOWN.

### 4.1.2.3 Režim freedivingového potápění APNEA

Je-li režim APNEA spuštěn ručně dlouhým stisknutím tlačítka -/DOWN, začne se uprostřed displeje odpočítávat povrchový interval bez zohlednění informací z předchozího ponoru (hloubka je --- v horním řádku a číslo opakovaného ponoru je 0 ve spodním řádku), jak je znázorněno níže.

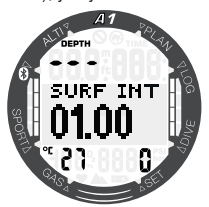

Po vynoření na hladinu však obrazovka udává poslední maximální hloubku, povrchový interval, teplotu vody a počet opakovaných ponorů během freedivingového potápění. Stisknutím tlačítka +/UP zobrazíte celkový čas tohoto freedivingového potápění.

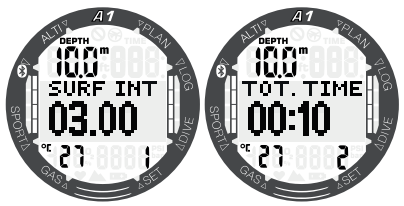

Po dalším stisknutí tlačítka +/UP se ve střední části displeje alternativně zobrazuje hloubka a doba trvání posledního ponoru.

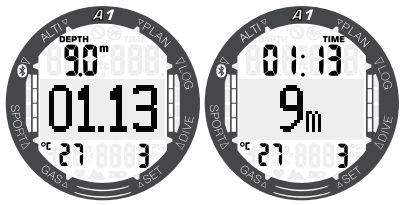

Během freedivingového ponoru se na těchto dvou displejích zobrazuje aktuální hloubka ponoru a doba jeho trvání. Přepínat lze mezi nimi pomocí tlačítek +/UP nebo -/DOWN.

ca POZNÁMKA: Hloubka zobrazená velkým písmem ve střední části displeje neudává číslo za desetinnou čárkou. Přístroj však počítá s hodnotou s přesností na 0,1 m/1 stopu, kterou také ukládá a zobrazuje v deníku ponorů.

# 4.2 Čas bezpečnostní zastávky

Pokud během ponoru dosáhnete minimální hloubky 10 m/30 stop, spustí počítač v hloubce 5 m/15 stop automaticky časovač 3minutové bezpečnostní zastávky. Pokud sestoupíte pod 6,5 m/20 stop, časovač z displeje zmizí a namísto něho se znovu zobrazí bezdekompresní (nulový) čas. Po návratu do 5 m/15 stop se časovač opět automaticky spustí.

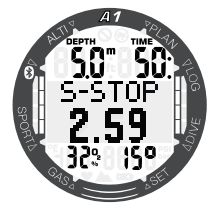

# 4.3 Aktivace podsvícení

Pro aktivaci podsvícení displeje stiskněte tlačítko LIGHT. Podrobnosti k nastavení doby trvání podsvícení naleznete v kapitole 3.1.1.1 Podsvícení.

**FEDENÁMKA:** Podsvícení není k dispozici, jestliže svítí na displeji výstraha CHANGE BATTERY (Vyměňte baterii).

# 4.4 Alarmy a výstrahy během ponoru

Počítač A1 vás může upozorňovat na potenciálně nebezpečné situace prostřednictvím různých výstrah a alarmů. Nastavení výstrah a alarmů můžete změnit přímo v menu nebo prostřednictvím rozhraní LogTRAK.

Obecné výstrahy a alarmy jsou zobrazeny invertovaným textem (bílý na černém pozadí) uprostřed displeje. Pokud je zapnuta funkce zvukové signalizace, je navíc k dispozici slyšitelné upozornění. Výstrahy se zobrazují po dobu 12 sekund. Pokud však výstrahu potvrdíte stisknutím tlačítka SEL/ESC před uplynutím této doby, zobrazení alarmu přejde zpět na normální displej ponoru. Pokud však přetrvává stav, který výstrahu spustil, lze výstrahu vyvolat znovu, a to rolováním pomocí tlačítek +/ UP nebo -/DOWN. Alarmy lze také potvrdit stisknutím tlačítka SEL/ESC, nicméně pak zůstávají na alternativním displeji, kterým lze procházet pomocí tlačítek +/UP nebo -/DOWN.

# VAROVÁNÍ

Pokud je zvuková signalizace A1 deaktivována, jsou všechny zvukové alarmy a výstrahy ztišené, nicméně na displeji se stále zobrazují.

### 4.4.1 Výstraha maximální hloubky

Pokud jste povolili výstrahu maximální hloubky, objeví se při dosažení vybrané hloubky na displeji níže uvedené zobrazení. Informace o nastavení této výstrahy naleznete v kapitole 3.2.4.2 Výstraha hloubky ponoru.

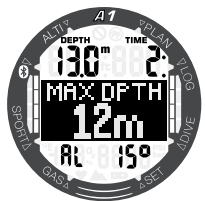

### 4.4.2 Alarm MOD (ppO<sub>2</sub>)

Pokud překročíte maximální parciální tlak vybraného plynu, zobrazí se následující alarm: MOD + HLOUBKA. Alarm zůstane aktivní, dokud nevystoupíte do hloubky, kde je ppO<sub>2</sub> v bezpečných mezích.

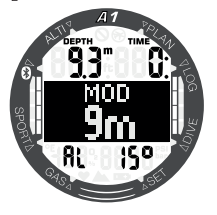

VAROVÁNÍ

Hloubku MOD nepřekračujte. Nerespektování alarmu může vést k otravě kyslíkem. Překročení ppO<sub>2</sub> nad 1,6 baru může vést k náhlým křečím, jež mohou způsobit vážné poranění či dokonce smrt.

### 4.4.3 Výstraha času ponoru

Pokud jste povolili výstrahu času ponoru, objeví se při dosažení vybraného času na displeji níže uvedené zobrazení. Informace o nastavení této výstrahy naleznete v kapitole 3.2.4.1 Výstraha času ponoru.

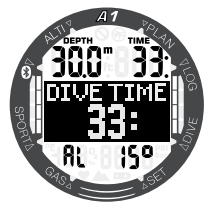

### 4.4.4 Čas obrátky

Je-li aktivována výstraha času ponoru, upozorní vás A1 v okamžiku času obrátky a času zahájení výstupu k hladině.

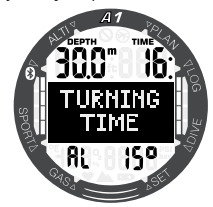

### 4.4.5 Bezzastávkový čas = výstraha 2 minuty

Pokud se chcete vyhnout neúmyslnému dekompresnímu ponoru, můžete si nastavit počítač A1 tak, aby aktivoval výstrahu v okamžiku, kdy zbývající bezzastávkový čas dosáhne 2 minuty. Platí to jak pro bezdekompresní čas při L0, tak i pro MB (více informací o ponorech a úrovních MB naleznete v kapitole 4.6). Tato funkce vám dává příležitost zahájit výstup bez toho, aniž by počítač hlásil povinnou dekompresní nebo úrovňovou (hloubkovou) zastávku.

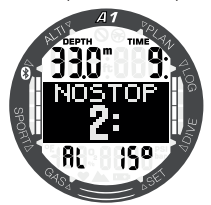

### 4.4.6 Výstraha bezzastávkového času

A1 může aktivovat výstrahu, když se objeví první povinná dekompresní zastávka. Ta upozorňuje potápěče na skutečnost, že zpět na hladinu již není možné vystoupat přímo.

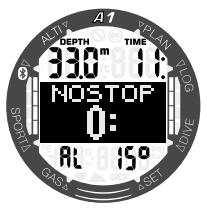

### 4.4.7 Výstraha CNS  $O<sub>2</sub>$  (nad 75 %)

Počítač A1 monitoruje prostřednictvím tzv. kyslíkových hodin CNS O<sub>2</sub> vaši spotřebu kyslíku. Pokud vypočtená hodnota CNS O<sub>2</sub> dosáhne 75 %, začne A1 vysílat po dobu 12 sekund sekvenci zvukových signálů a objeví se následující zobrazení.

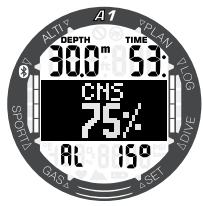

### 4.4.8 Alarm CNS 0. (100 %)

Počítač A1 monitoruje prostřednictvím tzv. kyslíkových hodin CNS O<sub>2</sub> vaši spotřebu kyslíku. Pokud vypočtená hodnota CNS O<sub>2</sub> dosáhne 100%, začne A1 vysílat po dobu 12 sekund sekvenci zvukových signálů a na displeji se objeví alarm CNS 100%.

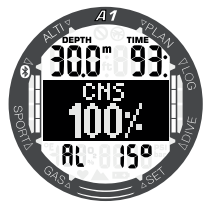

VAROVÁNÍ

Dosáhne-li CNS O<sub>2</sub> hodnoty 100 %, hrozí riziko kyslíkové toxicity. Začněte s postupem vedoucím k ukončení ponoru.

### 4.4.9 Bezzastávkový čas L0 = výstraha 2 minuty

Při ponoru s úrovní MB vyšší než L0 nejsou základní informace pro L0 zobrazované na displeji (je možné je však vyvolat jako alternativní údaje). Při ponoru s aktivní úrovní MB vyšší než L0 si můžete vybrat, zdali má A1 zobrazit výstrahu v okamžiku, kdy L0 bez zastávky dosáhne 2 minut.

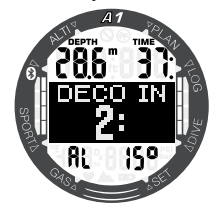

### 4.4.10 Výstraha vstupu do dekomprese

A1 může aktivovat výstrahu, když se objeví první povinná dekompresní zastávka. Ta upozorňuje potápěče na skutečnost, že zpět na hladinu již není možné vystoupat přímo. Tuto výstrahu však počítač zobrazí pouze u ponorů, kdy je počítač nastaven  $na | 0–1.5$ 

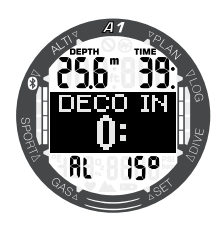

### 4.4.11 Alarm vynechané dekompresní zastávky

Pokud během přítomnosti požadované dekompresní zastávky vystoupáte o více než 0,5 m/2 stopy nad požadovanou zastávku, spustí A1 alarm: MISSED DECO (Vynechaná dekompresní zastávka). To bude trvat tak dlouho, dokud budete setrvávat více než 0,5 m/2 stopy nad požadovanou zastávkou.

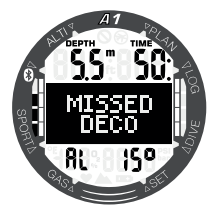

VAROVÁNÍ

Porušení povinné dekomprese může vést k vážnému poranění či dokonce smrti.

### 4.4.12 Vynechaná zastávka úrovně MB.

Při ponoru s vyšší úrovní MB než L0 a v případě požadavku na úrovňové (hloubkové) zastávky MB, může A1 zobrazit výstrahu v okamžiku, kdy dosáhnete nižší hloubky, než je nejhlubší požadovaná hloubka úrovňové MB zastávky. Tím vám umožňuje vyvarovat se opomenutí požadované zastávky.

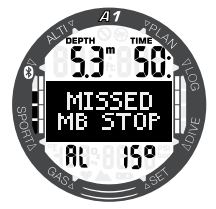

### 4.4.13 Výstraha snížení úrovně MB

Vystoupíte-li při ponoru s vyšší úrovní MB než L0 a v případě požadavku na bezpečnostní zastávky, více než 1,5 m/5 stop nad nejhlubší požadovanou úrovňovou zastávku MB, sníží A1 vaší úroveň MB na následující nejbližší možnou úroveň. Displej pak zobrazí novou aktivní úroveň MB. A1 můžete nastavit tak, aby v takovém případě zobrazil výstrahu.

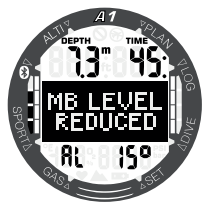

### 4.4.14 Alarm rychlosti výstupu

Počítač A1 vypočítává proměnlivou ideální výstupovou rychlost, která se pohybuje v rozsahu mezi 3 a 10 m/min (10 a 33 stopami/min). Rozdělení těchto rychlostí v závislosti na různém hloubkovém rozsahu je pak uvedeno v následující tabulce.

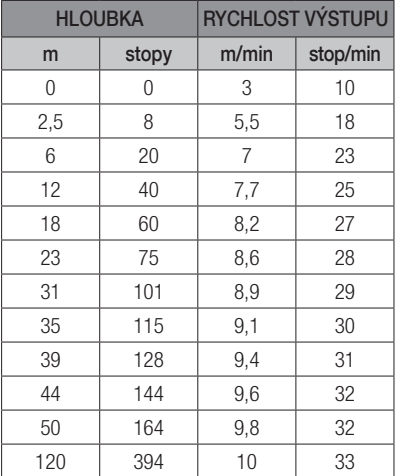

Jestliže stoupáte příliš rychle, pak toto snižování tlaku může vést k vytváření mikrobublin. Pokud naopak stoupáte příliš pomalu, pak příliš dlouhé působení okolního tlaku znamená, že vaše tělesné tkáně jsou nadále zatěžovány dusíkem.

Pokud stoupáte rychleji než 110 % ideální hodnoty, zobrazí se na displeji symbol SLOW DOWN (Zpomal).

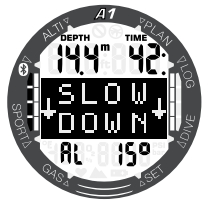

### 4.4.15 SOS

Zůstanete-li v nižší hloubce než 0,8 m/3 stopy déle než 3 minuty bez toho, aniž byste provedli předepsanou dekompresní zastávku, přepne se počítač A1 do režimu SOS. Jakmile jednou přejde do režimu SOS, počítač A1 se zablokuje a nebude jej možné po následujících 24 hodin pro potápění použít. Jestliže však počítač během těchto 24 hodin, kdy je v zablokovaném režimu SOS, použijete při potápění, přepne se automaticky do režimu gauge (měřič) a nebude zobrazovat žádné dekompresní informace.

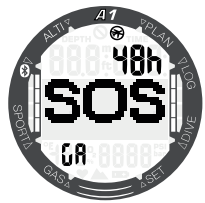

Potápění v SOS režimu – hloubkoměr

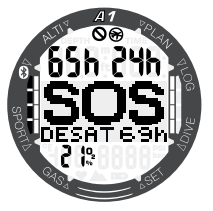

Potápění v SOS režimu – přístrojové potápění

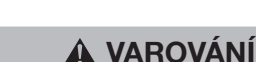

Porušení povinné dekomprese může vést k vážnému poranění či dokonce smrti. Jestliže potápěč nevyhledá po uskutečněném ponoru, v případě jakýchkoli příznaků dekompresní nemoci, bezodkladnou lékařskou pomoc, může si přivodit vážné zdravotní komplikace či dokonce smrt.

Nepotápějte se za účelem léčby příznaků dekompresní nemoci.

Nepotápějte se, pokud je počítač v režimu SOS.

4.4.16 Alarm slabé baterie

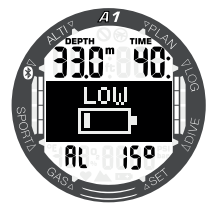

Během ponoru vás A1 upozorní, pokud je úroveň nabití baterie kriticky nízká. Znamená to, že byste měli zahájit ukončování ponoru. V tomto okamžiku již baterie totiž nemá dostatečnou kapacitu na to, aby zajistila řádné fungování počítače, který by tak mohl selhat. Některé funkce, jako je podsvícení a zvukové alarmy, již nejsou k dispozici.

# VAROVÁNÍ

Nezahajujte ponor, pokud bliká symbol baterie už v režimu hodinek. Počítač může během ponoru selhat, což může mít za následek vážné poranění či dokonce smrt.

# 4.5 Výstraha před opakovaným ponorem

Pokud A1 rozpozná situaci se zvýšeným rizikem (vlivem potenciálního nahromadění mikrobublin z předchozích ponorů nebo v důsledku vyšší hladiny CNS O<sub>2</sub> než 40 %), zobrazí se na displeji symbol zákazu opakovaného ponoru. V levé horní části displeje v režimu ponoru se zobrazí doporučený povrchový interval, po který byste měli vyčkat před opakovaným ponorem.

Pokud svítí na displeji počítače výstraha před opakovaným ponorem, neměli byste se potápět. Je-li tato výstraha vyvolána nahromaděním bublin (na rozdíl od expozice kyslíkem CNS O<sub>2</sub> nad 40 %) a vy i přesto ponor uskutečníte, pak musíte počítat buďto se zkrácením bezzastávkového času, nebo naopak s prodloužením dekompresní zastávky. Navíc ještě se může doba trvání výstrahy před mikrobublinami po skončení ponoru znatelně prodloužit.

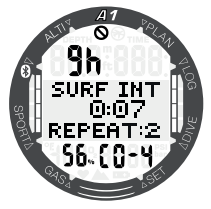

# 4.6 Bezodletová doba

Bezodletový čas je doba, během které by působení nižšího tlaku uvnitř kabiny letadla (stejné jako vystoupání do vyšších nadmořských výšek) mohlo způsobit nemoc z dekomprese. Tato doba se vypočítává podle dekompresního modelu nastaveného v počítači. V pravé horní části displeje je zobrazen symbol zákazu letu s odpočítáváním, a to až do doby, dokud toto omezení nepomine.

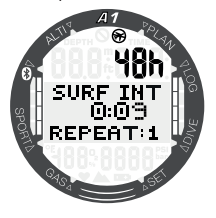

# 4.7 Potápění s úrovněmi MB

Mikrobubliny jsou malé bublinky, které se mohou v těle potápěče hromadit v průběhu ponoru. Tyto bubliny pak z těla normálně mizí během výstupu a posléze ještě na povrchu po skončení ponoru. Potápění v bezzastávkových časech nebo dodržování dekompresních zastávek však nezabrání formování mikrobublin v žilním řečišti.

Nebezpečné mikrobubliny jsou ty, které proniknou do tepenného oběhu. Příčinou migrace mikrobublin z žilního do tepenného oběhu může být nahromadění vysokého počtu mikrobublin v plicích. Společnost SCUBAPRO vybavila počítač A1 novou technologií, která potápěče před formováním mikrobublin chrání.

A1 umožňuje zvolit (v závislosti na konkrétních potřebách) úroveň MB, jež poskytne požadovanou úroveň ochrany. Potápění s úrovněmi MB zahrnuje další zastávky na výstupu, které zpomalují výstup, a dávají tak tělu více času na vysycení a zbavení se mikrobublin, což zvyšuje bezpečnost.

A1 dovoluje 6 úrovní mikrobublin (L0-L5). Úroveň L0 odpovídá dobře známému dekompresnímu modelu SCUBAPRO ZH-L16 ADT a nevyžaduje žádnou další zastávku z důvodu formování mikrobublin. Úrovně L1 až L5 nabízejí vyšší stupeň ochrany před mikrobublinami, přičemž nejvyšší ochranu poskytuje nejvyšší úroveň L5.

Podobně jako při zobrazování informací v průběhu dekompresních ponorů nebo ponorů v bezzastávkovém čase zobrazuje A1 hloubku a dobu trvání první úrovňové zastávky a celkovou dobu výstupu v okamžiku, kdy vyprší MB bezzastávkový čas. Vzhledem k tomu, že MB bezzastávkový čas je kratší než normální bezzastávkový čas, budete muset provést zastávku dříve než potápěč s nastavenou úrovní L0.

Pokud požadovanou zastávku vynecháte, A1 jednoduše automaticky přejde na nižší úroveň MB. Jinými slovy, pokud zvolíte před ponorem úroveň L4 a během ponoru ignorujete doporučené zastávky úrovně L4, pak A1 automaticky upraví nastavení na úroveň L3 nebo nižší.

### Porovnání ponorů s úrovní MB L0 a L5

Používáte-li dva potápěčské počítače A1 současně, přičemž jeden je nastaven na úroveň MB L5 a druhý na úroveň MB L0, bude předtím, než bude určena povinnost dekompresní zastávky, bezzastávkový čas na přístroji s L5 kratší oproti L0 a bude vyžadováno více úrovňových zastávek. Tyto dodatečné úrovňové zastávky pomáhají rozptýlit mikrobubliny.

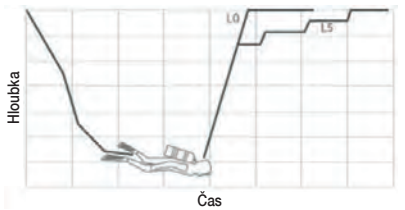

# 4.8 PDIS (zastávky závislé na profilu ponoru)

### 4.8.1 Úvod do PDIS

Hlavním účelem potápěčského počítače je sledovat sycení organismu dusíkem a následně doporučit postup pro bezpečný výstup. Potápění v takzvaných bezzastávkových limitech znamená, že na konci ponoru můžete vystoupit k hladině přímo (bezpečnou rychlostí). Oproti tomu při ponorech, které jsou za limitem bezzastávkového ponoru (tzv. dekompresní ponory), je nutné provádět v určitých hloubkách zastávky, aby mělo tělo dostatek času zbavit se před dokončením ponoru a před vynořením přebytku dusíku.

V obou případech však může být prospěšné zastavit na pár minut ve střední hloubce, tedy mezi maximální dosaženou hloubka během ponoru a hladinou u bezzastávkového ponoru, nebo v případě dekompresního ponoru, první (nejhlubší) dekompresní zastávkou.

Zastávka tohoto typu je prospěšná, pokud je okolní tlak v dané hloubce dostatečně nízký, aby se tělo zbavovalo převážně dusíku, byť i pod velmi malým tlakovým gradientem. V takové situaci stále můžete plavat podél útesu a užívat si potápění, zatímco vaše tělo pomalu uvolňuje dusík.

V nedávné době byly do některých počítačů a tabulek zavedeny takzvané "hloubkové" zastávky, definované jako zastávky v poloviční vzdálenosti mezi maximální hloubkou ponoru a hladinou (nebo nejnižší dekompresní zastávkou). Při pobytu v hloubce 30 metrů/100 stop nezáleží, zda v ní strávíte 2 nebo 15 minut, počítač vždy určí hloubkovou zastávku v 15 metrech/100 stopách.

V případě PDIS A1 ale neustále sleduje profil ponoru a navrhuje na základě výpočtu aktuálního nasycení těla dusíkem zastávky v mezilehlých hloubkách. Hloubka zastávky PDIS se proto v průběhu ponoru neustále mění s tím, jaký je aktuální stav dusíku ve vašem těle. Ve stejném duchu pak funkce PDIS počítá i s nahromaděným dusíkem z předchozích ponorů, takže závisí i na tom,

zda se jedná o opakovaný ponor. Klasické hloubkové zastávky tato fakta zcela ignorují.

Na obrázku níže jsou 2 příklady profilů ponoru s vyobrazenými zastávkami PDIS a jejich závislostí na kumulaci dusíku v těle. Tento obrázek také ukazuje koncepční rozdíl mezi PDIS a poněkud primitivními "hloubkovými" zastávkami. Konkrétně tento obrázek srovnává 2 profily ponoru do maximální hloubky 40 m/132 stop, které jsou ovšem jinak velmi odlišné.

V profilu 1 zůstává potápěč ve 40 m/132 stopách 7 minut a pak stoupá až na 30 m/ 100 stop, kde zůstane 3 minuty, následuje 12 minut ve 20 m/65 stopách. V profilu 2 zůstává potápěč ve 40 m/132 stopách méně než 2 minuty, pak stoupá do 21m/69 stop a zůstane tam 33 minut. Oba tyto ponory jsou bezzastávkové až na limit dekomprese.

Plná čára představuje hloubku PDIS, jak se zobrazuje na displeji počítače v průběhu ponoru pro profil 1, čárkovaná čára hloubku PDIS, jak se zobrazuje na displeji pro profil 2. Je vidět, že zobrazené hloubky zastávek PDIS se zvyšují s narůstajícím hromaděním dusíku v těle, ale u každého z ponorů je tomu zcela jinak, neboť každý z nich má jiný profil, a tím pádem je i jiná expozice potápěčů. U profilu 1 je zastávka PDIS na 25 minut, zatímco u profilu 2 trvá 37 minut; v obou případech pak následuje bezpečnostní zastávka v 5 m/15 stopách.

Tečkovaná čára představuje hloubku, která se zobrazí na počítači s použitím klasické metody hloubkových zastávek a je u obou profilů ponorů stejná. Hloubkové zastávky zcela ignorují ostatní fakta ponoru kromě maximální hloubky.

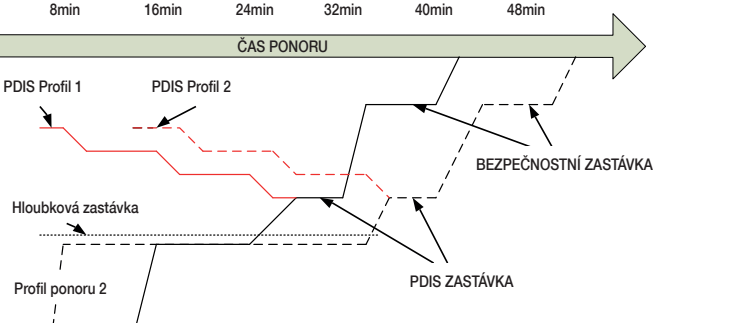

### 4.8.2 Jak PDIS funguje?

40m

30m

20m

HLOUBKA

10m

Matematický dekompresní model počítače A1 nazvaný ZH-L16 ADT MB monitoruje dekompresní stav potápěče v 16 takzvaných oddílech, do kterých je rozděleno tělo, a matematickým sledováním jejich sycení a vysycování dusíku, při současném zohlednění příslušných fyzikálních zákonů. Tyto oddíly simulují části těla, jako je například centrální nervová soustava, svaly, kosti, kůže atd.

Profil ponoru 1

Profil ponoru 2

Hloubková zastávka

Hloubka zastávky PDIS je vypočtena jako okamžik, kdy hlavní oddíl tkání pro dekompresní výpočty přechází ze sycení do vysycování, a potápěči se doporučuje provést 2minutovou zastávku nad zobrazenou hloubkou (opačně než u dekompresní zastávky, kde je požadováno, aby potápěč zůstal těsně pod zobrazenou hloubkou). Během této zastávky se již tělo v hlavních tkáňových oddílech nesytí dalším dusíkem, nýbrž začíná dusík uvolňovat (i když pod velmi malým tlakovým gradientem). To v kombinaci s relativně vysokým okolním tlakem brání nárůstu bublin. Je třeba poznamenat, že 4 nejrychlejší tkáňové oddíly (do poločasu 10 minut) nejsou ve výpočtech pro určení hloubky zastávky PDIS zohledněny. Je to proto, že tyto oddíly jsou "hlavní" pouze u

velmi krátkých ponorů, u nichž není tato zastávka zapotřebí.

rg POZNÁMKA: Zastávka PDIS<br>není povinná a NENAHRAZUJE není povinná 3–5minutovou bezpečnostní zastávku v 5 m/15 stopách.

# VAROVÁNÍ

Bezpečnostní zastávku na 3 až 5 minut v hloubce 5 m/15 stop MUSÍTE vykonat i tehdy, pokud jste provedli zastávku PDIS. Zastávka na 3 až 5 minut v hloubce 5 m/15 stop na konci ponoru zůstává tím nejlepším, co můžete pro svou bezpečnost udělat.

### 4.8.3 Potápění s PDIS

Jestliže je vypočtená zastávka PDIS hlubší než 8 m/25 stop, zobrazí ji A1 na displeji, kde přetrvává, dokud během výstupu nedosáhnete této hloubky. Zobrazená hodnota se během ponoru mění s tím, jak A1 sleduje sycení 16 tkáňových oddílů dusíkem a aktualizuje hloubku zastávky PDIS tak, aby byla za všech okolností optimální.

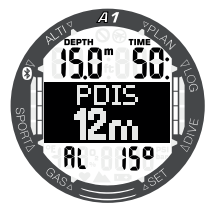

Jakmile při bezzastávkovém ponoru dosáhnete během výstupu této hloubky, objeví se 2minutové odpočítávání.

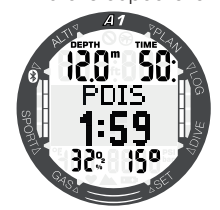

Nyní můžete být v jedné z těchto 3 situací:

- Strávili jste 2 minuty do 3 m/10 stop nad uvedenou hloubku. Časovač odpočítávání zmizí a zastávku PDIS jste úspěšně dokončili.
- Sestoupili jste o více než 0,5 m/2 stopy pod PDIS. Časovač odpočítávání zmizí a zobrazí se znovu v okamžiku, kdy vystoupíte do hloubky PDIS s tím, že začne opět odpočítávat 2 minuty.
- Vystoupili jste o více než 3 m/10 stop nad PDIS. Hodnota PDIS a časovač odpočítávání zmizí a PDIS nebyla provedena.

**FROZNÁMKA: Počítač A1 nezobrazuje** žádná varování v souvislosti s vynechanou zastávku PDIS. Při potápění s úrovněmi MB se PDIS řídí stejnými pravidly, jak bylo popsáno výše. Při úrovních MB jsou nicméně tyto zastávky dřívější a hlubší než u základního algoritmu L0. Zastávka PDIS se může zobrazovat se zpožděním a u některých ponorů se zobrazit vůbec. Například by tomu bylo tak v případě mělkého ponoru se vzduchem (21 % kyslíku) a s úrovní MB L5.

# 4.9 Potápění ve vyšších nadmořských výškách

### 4.9.1 Alarm nadmořské výšky po ponoru

Stoupání do nadmořských výšek je podobné jako výstup při ponoru: vystavujete své tělo nižšímu parciálnímu tlaku dusíku, a plyny z tkání vašeho těla se tak začínají vysycovat. Po skončení ponoru pak může dané vyšší dusíkové zatížení vašeho těla vyvolat případnou dekompresní nemoc i v takových nadmořských výškách, které jsou za normálních okolností zcela zanedbatelné. To je důvod, proč A1 neustále monitoruje tlak okolního prostředí, který pak využívá k vyhodnocování dusíkového zatížení a uvolňování plynů z těla. Pokud A1 zjistí pokles okolního tlaku, který se neslučuje s vaší aktuální dusíkovou zátěží, okamžitě spustí výstrahu (začne blikat symbol nadmořské výšky), která vás upozorní na potenciálně nebezpečnou situaci.

Počítač A1 odpočítává zbývající saturaci a udává ji na povrchovém displeji společně s bezodletovým časem do doby, dokud nebude saturace pro let nebo přejezd horského průsmyku již bezpečná.

Přípustná nadmořská výška (která je podle A1 neslučitelná s aktuální úrovní nasycení vašich tkání dusíkem), je zobrazena nad bezodletovým časem. Další informace naleznete v kapitole 2.3 Odečet hodnot nadmořské výšky, barometru a teploty.

### 4.9.2 Nadmořská výška a dekompresní algoritmus

Atmosférický tlak je funkcí nadmořské výšky a klimatických podmínek. Toto je velmi důležitý aspekt, na který je nutné brát při potápění ohledy. Atmosférický tlak, který vás obklopuje, má totiž přímý vliv na sycení i vysycování tělesných tkání dusíkem. Počítač A1 dělí rozsahy nadmořských výšek do 5 tříd, které jsou ilustrovány na následujícím obrázku:

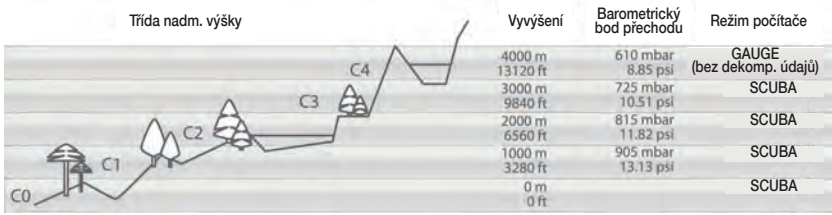

Výškové třídy jsou definovány na základě přibližných nadmořských výšek, neboť povětrnostní vlivy mohou způsobit, že se hraniční tlak vyskytne v jiných výškách.

# VAROVÁNÍ

V nadmořské výšce třídy 4 nebo vyšší pracuje A1 pouze v režimu GAUGE, tedy hloubkoměru, přičemž se do tohoto režimu přepíná automaticky.

- ræ POZNÁMKA: Aktuální třídu nadmořské výšky a samotnou nadmořskou výšku najdete v menu **Altimtr**.
- F POZNÁMKA: Počítač A1 sleduje<br>nadmořskou výšku automaticky: automaticky: každých 60 sekund monitoruje atmosférický tlak a pokud rozpozná dostatečný pokles, provede následující: indikuje novou třídu nadmořské výšky a v příslušném případě zakázanou třídu nadmořské výšky, indikuje zbývající dobu desaturace, kterou v tomto případě představuje dobu adaptace na nové tlakové podmínky. Pokud zahájíte ponor v této době adaptace, považuje A1 tento ponor za opakovaný, neboť tělo má v sobě zbytkový dusík.
- **FROZNÁMKA:** Rychlý sestup z hor nebo rychlý nárůst tlaku v kabině letadla může aktivovat režim potápění. Počítač A1 tento "ponor" automaticky rozpozná a ukončí po uplynutí 12 hodin, nebo můžete dlouhým stisknutím obou tlačítek +/UP a -/DOWN současně aktivovat kontrolu. Tento typ falešného ponoru nebude uložen do deníku A1.

### 4.9.3 Zakázaná nadmořská výška

Stejně tak jako při létání po ponoru je vaše tělo i při vstupu do vyšší nadmořské výšky vystaveno nižšímu okolnímu tlaku. Podobným způsobem jako u bezodletové doby upozorňuje A1 na to, která třída nadmořské výšky je po ponoru bezpečná a která již není. Pokud po skončeném ponoru musíte cestou domů projet horským průsmykem, může být tato informace celkem důležitá. Ověřit si ji můžete v plánovači.

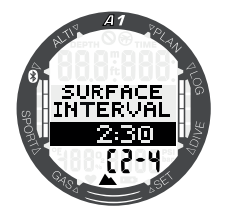

Aktuální třída nadmořské výšky je zobrazena vlevo na spodním řádku, zatímco zakázaná nadmořská výška je na témže řádku vpravo. Ve výše uvedeném příkladu se potápěč právě nachází v nadmořské výšce třídy 2 a neměl by v průběhu nadcházejících 2 hodin a 30 minut vystoupat do nadmořské výšky vyšší než 4000m (třída 4). Při prodloužení této doby uvedené v prostředním řádku se zvýší přípustná nadmořská výška, neboť doba strávená v současné nadmořské výšce vedla k vyššímu vysycení.

# VAROVÁNÍ

Klesne-li atmosférický tlak pod 610 mbar (vyšší nadmořská výška než 4000 m/13300 stop), přepne se A1 automaticky do režimu GAUGE, přestane provádět veškeré dekompresní výpočty a nespustí režim SCUBA. V této výškové třídě není navíc k dispozici ani plánovač ponorů.

### 4.9.4 Dekompresní ponory v horských jezerech

Pro zajištění optimální dekomprese i ve vyšších nadmořských výškách je dekompresní úsek o délce 3 m/10 stop rozdělen ve výškových třídách 1, 2 a 3 do úseků 2 m/7 stop a 4 m/13 stop.

Klesne-li atmosférický tlak pod 610 mbar (vyšší nadmořská výška než 4000 m/13300 stop), přepne se A1 automaticky do režimu GAUGE a přestane provádět veškeré dekompresní výpočty. V této výškové třídě není navíc k dispozici ani plánovač ponorů.

# 4.10 Potápění s nitroxem

Nitrox je termín, který popisuje dýchací směsi, jež tvoří směs kyslíku a dusíku, přičemž podíl kyslíku je vyšší než 21 % (vzduch). Jelikož nitrox obsahuje méně dusíku než vzduch, je tělo potápěče ve stejné hloubce, v porovnání se vzduchem, vystaveno nižší dusíkové zátěži.

Nárůst koncentrace kyslíku ve směsi nitroxu však v téže hloubce představuje zvýšení parciálního tlaku kyslíku v dýchací směsi. Při vyšším parciálním tlaku než je atmosférický může mít kyslík na lidské tělo toxické účinky. Ty lze rozdělit do 2 kategorií:

- 1. Náhlý účinek v důsledku zvýšení parciálního tlaku kyslíku nad 1,4 bary. Tyto účinky nijak nesouvisejí s délkou expozice vysokému parciálnímu tlaku kyslíku. Náhlé účinky se mohou lišit a závisí na přesné úrovni parciálního tlaku, při níž k nim došlo. Je všeobecně přijímáno, že během aktivní fáze ponoru jsou tolerovatelné parciální tlaky nad 1,4 baru a že během fáze dekomprese může maximální parciální tlak kyslíku dosáhnout až 1,6 baru.
- 2. Účinky dlouhé expozice parciálnímu tlaku dusíku nad 0,5 baru v důsledku opakovaných a/nebo dlouhých ponorů. Ty mohou ovlivnit centrální nervovou soustavu a způsobit poškození plic nebo jiných životně důležitých orgánů. Dlouhé expozice lze rozdělit na závažnější účinky na centrální nervovou soustavu a méně nebezpečné, dlouhodobějšího charakteru, jejichž důsledkem je plicní toxicita. A1 zohledňuje vysoký ppO<sub>2</sub> a účinky dlouhodobé expozice následujícími způsoby:

Proti náhlým účinkům: Počítač A1 má alarm MOD nastaven pro uživatelsky definovaný ppO<sub>2</sub>max. Jakmile dosáhnete koncentrace kyslíku pro daný ponor, zobrazí A1 odpovídající MOD pro definovaný ppO<sub>2</sub>max. Výchozí hodnota ppO<sub>2</sub>max nastavená z výrobního závodu činí 1,4 baru. Tuto hodnotu lze podle osobních preferencí upravit v rozsahu 1,0 a 1,6 baru. Také je možné toto nastavení vypnout. Viz kapitolu: 3.3.1 Nastavení obsahu kyslíku, kde

naleznete další informace o změně tohoto nastavení.

Proti účinkům dlouhodobé expozice: A1 "sleduje" expozici prostřednictvím kyslíkových hodin CNS O<sub>2</sub>. Při úrovních 100 % a více existuje riziko účinků dlouhodobé expozice. A1 proto spustí alarm v okamžiku, jakmile je tato hladina CNS O<sub>2</sub> dosažena. Počítač A1 vás též může varovat, když úroveň CNS O<sub>2</sub> dosáhne 75 %. Kyslíkové hodiny CNS O<sub>2</sub> jsou nezávislé na hodnotě ppO2max nastavené uživatelem. Výstraha kyslíkových hodin CNS O<sub>2</sub> 75% a alarm CNS O<sub>2</sub> 100% se mohou aktivovat během ponoru (viz kapitoly 4.4.7 Výstraha CNS O<sub>2</sub> (nad 75%) a 4.4.8 Alarm CNS O<sub>2</sub> (100%) pro více informací), přičemž po skončení ponoru se na displeji "připravenosti k ponoru" v levém dolním řádku zobrazuje hodnota zbývajícího CNS O<sub>2</sub> (na obrázku dole je tato hodnota 56 %).

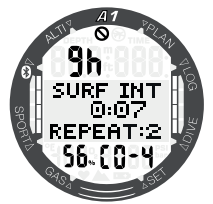

Kyslíkové hodiny CNS O<sub>2</sub> se zvyšují, jestliže je parciální tlak kyslíku vyšší než 0,5 baru, a snižují, když tato hodnota nepřekročí 0,5 baru. Při dýchání vzduchu na povrchu se tedy budou kyslíkové hodiny CNS O<sub>2</sub> stále snižovat. Během ponoru je hloubka, při které je dosažen tlak 0,5 baru v závislosti na dýchací směsi následující:

Vzduch: 13 m/43 stop

32% O<sub>2</sub>: 6 m/20 stop

36% O<sub>2</sub>: 4 m/13 stop

ræ POZNÁMKA: Při koncentracích kyslíku vyšších než 80 % je hodnota ppO<sub>2</sub>max stanovena pevně na 1,6 baru a nelze ji změnit.

Proti účinkům dlouhodobé expozice a opakovaných ponorů: Opakované ponory a velmi dlouhé působení vysokého ppO2 (technické potápění a potápění s rebreatherem) mohou způsobit dlouhodobou plicní toxicitu, kterou lze měřit

v jednotkách kyslíkové tolerance (OTU). Překročíte-li při ponoru svou dávku OTU, počítač zobrazí výstrahu.

### 4.11 Potápění v režimu hloubkoměru GAUGE

Je-li A1 nastaven na režim GAUGE (Hloubkoměr), provádí pouze základní měření – monitoruje hloubku, čas a teplotu, avšak neprovádí žádné dekompresní výpočty. Do režimu hloubkoměru můžete počítač přepnout pouze tehdy, jestliže již v paměti není uložena žádná desaturace. Veškeré zvukové a vizuální výstrahy a alarmy s výjimkou slabé baterie, maximální hloubky a maximálního času ponoru, jsou vypnuté.

# VAROVÁNÍ

Ponory v režimu GAUGE provádíte na své vlastní riziko. Po ponoru s počítačem v režimu měřiče musíte vždy vyčkat před ponorem s režimem dekompresního počítače alespoň 48 hodin.

Je-li A1 v režimu hloubkoměru na povrchu, neukazuje ani zbývající desaturaci ani hodnotu CNS O<sub>2</sub>%. Zobrazuje však povrchový interval až do 48 hodin a bezodletovou dobu do 48 hodin. Tato bezodletová doba je také dobou, během níž nemůžete přepnout počítač do režimu ponoru.

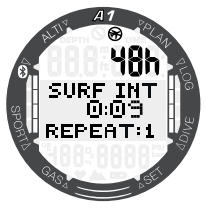

Režim hloubkoměru na povrchu po skončení ponoru zobrazí v horním řádku čas ponoru. V prostředním řádku je od začátku ponoru nebo od posledního ručního restartování spuštěn časovač. Ve spodním řádku je zobrazena teplota vody. Po uplynutí časového limitu 5 minut se změní displej na menu režimu hloubkoměru GAUGE.

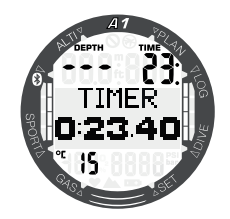

Během ponoru v režimu GAUGE zobrazuje A1 hloubku a čas ponoru v horním řádku, časovač ve středovém řádku a teplotu vody v dolním řádku. Časovač lze pozastavit a znovu spustit stisknutím a podržením tlačítka +/UP. Když časovač pozastavíte, můžete jej vynulovat a následně znovu spustit dlouhým stisknutím tlačítko -/DOWN. Alternativní zobrazení ve středovém řádku lze procházet stisknutím tlačítek +/UP nebo -/DOWN.

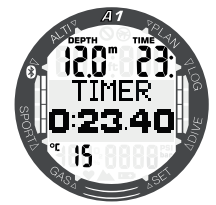

**F** POZNÁMKA: Další informace o konfiguraci zobrazení v souvislosti s ponorem v režimu GAUGE naleznete v kapitole 4.1.2.2 Výběr zobrazení v režimu GAUGE.

# 4.12 Potápění ve freedivingovém režimu APNEA

Počítač A1 měří ve freedivingovém režimu (APNEA) hloubku každých 0,25 sekund, aby uváděl přesnou maximální hloubku. Do deníku jsou tyto údaje ukládány v sekundových intervalech. V režimu APNEA je také možné spustit a zastavit ponor ručně, a to dlouhým stisknutím tlačítka -/DOWN. Tímto způsobem můžete použít A1 pro statické nádechové ponory, kdy normální počáteční hloubka 0,8 metru nespustí nový ponor.

Freedivingový režim zobrazuje na povrchu po skončení ponoru maximální hloubku, teplotu vody a počet opakovaných ponorů. Povrchový interval je uveden uprostřed obrazovky.

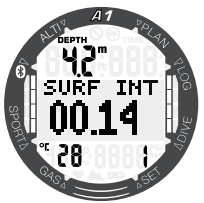

Po stisknutí tlačítka -/DOWN ve zobrazení povrchového intervalu se zobrazí maximální hloubka (4 m) a doba trvání (01.13 min) posledního ponoru a celková doba trvání freedivingového ponoru (00:04).

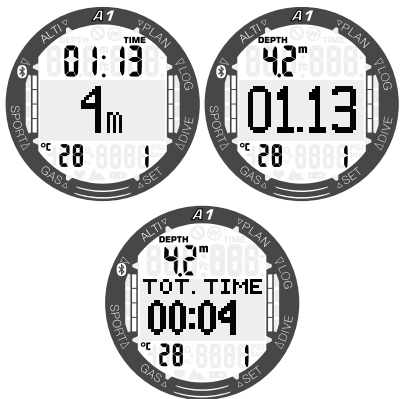

Zobrazení displeje během freedivingového režimu udává aktuální čas ponoru, hloubku, teplotu vody a počet opakovaných ponorů v aktuálním potápění.

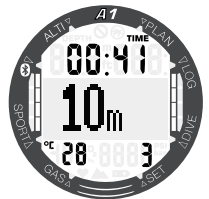

Alternativní displeje ve freedivingovém režimu lze procházet stisknutím tlačítek +/UP nebo -/DOWN, přičemž se uprostřed obrazovky objeví čas ponoru, jak je uvedeno níže.

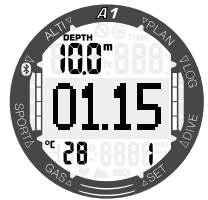

Stejně tak jako u režimu hloubkoměru ani ve freedivingovém režimu neprovádí A1 žádné dekompresní výpočty. Do freedivingového režimu můžete počítač přepnout pouze tehdy, jestliže již v paměti není uložena žádná desaturace. Počítač A1 je také ve freedivingovém režimu zablokován po dobu 12 hodin po ponorech mělčích než 5 metrů, nebo po dobu 24 hodin v případě hlubších ponorů.

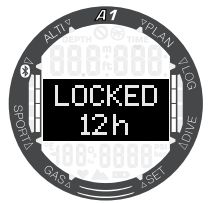

# 5. ROZHRANÍ PRO A1 A ÚVOD DO LOGTRAK

# 5.1 Navázání komunikace prostřednictvím **Bluetooth**

Potápěčský počítač A1 lze za účelem stažení dat ponoru, konfigurace nastavení potápěčského počítače nebo nahrání aktualizací firmwaru připojit přes Bluetooth ke stolnímu počítači, k notebooku nebo jinému přenosnému zařízení.

Z hlavního menu přepněte na **Bluetooth** pomocí tlačítek +/UP nebo -/DOWN. Stiskněte tlačítko SEL/ESC.

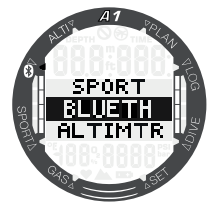

Nyní je A1 připraven pro komunikaci prostřednictvím Bluetooth. Bluetooth je aktivní pouze při zobrazení této obrazovky.

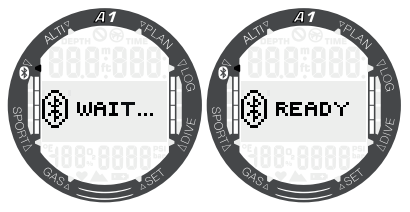

Chcete-li navázat Bluetooth komunikaci s jiným zařízením, nastavte zařízení, se kterým chcete, aby A1 komunikoval (např. mobilní zařízení iOS nebo Android), do režimu "vyhledávání".

Při prvním párování budete vyzváni k zadání PIN kódu. Tento kód PIN je uveden na obrazovce A1.

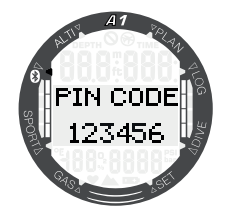

Jakmile je kód přijat zařízením, ke kterému se chcete připojit, je spojení připraveno ke komunikaci.

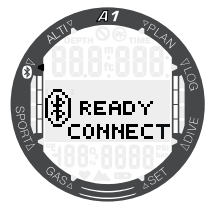

# 5.2 LogTRAK

LogTRAK je software, který umožňuje A1 komunikovat s různými operačními systémy. Software LogTRAK je k dispozici pro Windows, Mac, Android a iOS. V následující části jsou uváděny verze LogTRAK pro systémy Windows a Mac. Verze LogTRAK pro systémy Android a iPhone/iPad fungují podobným způsobem, avšak nemají všechny funkce, které nabízejí verze pro PC/Mac.

### 5.2.1 Připojení A1 k softwaru LogTRAK

Zahájení komunikace přes Bluetooth:

- 1. Spárujte A1 se zařízením, na kterém je nainstalován program LogTRAK.
- 2. Spusťte LogTRAK.
- 3. Zkontrolujte, zda LogTRAK rozpoznal A1.

### Zvolte Extras (Doplňky) -> Options (Možnosti) -> Download (Stáhnout).

Vyberte volbu "Bluetooth Low Energy".

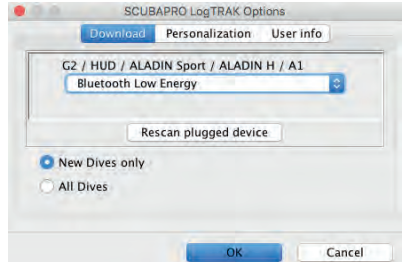

- F POZNÁMKA: A1 má časový limit 5 minuty pro neaktivní připojení Bluetooth. Po uplynutí tohoto intervalu A1 deaktivuje Bluetooth a vrátí se do režimu zobrazení data a času.
- F POZNÁMKA: Stolní počítač, který nemá vestavěný modul Bluetooth 4.0 nebo novější vyžaduje hardwarový klíč Bluetooth (4.0). Počítače s verzí OS Windows starší než 8.0 a počítače Mac vyžadují externí hardwarový klíč Bluetooth Buegiga BLED.

### 5.2.2 Stažení dat profilů ponorů

Zvolíte-li v aplikaci LogTrak možnost Dive (Ponor) -> Download Dives (Stáhnout ponory), můžete přenést deník z počítače A1 do svého PC/Mac.

Existují 3 hlavní náhledy – každý představuje vždy konkrétní část záznamu o ponoru:

- 1. Profil zobrazující grafická data ponoru.
- 2. Detaily o ponoru, kde je možné upravovat například údaje o zařízení.
- 3. Místo je označení místa uskutečněného ponoru na mapě světa.

Výběr záložky s příslušným označením můžete provést na levé straně hlavního okna.

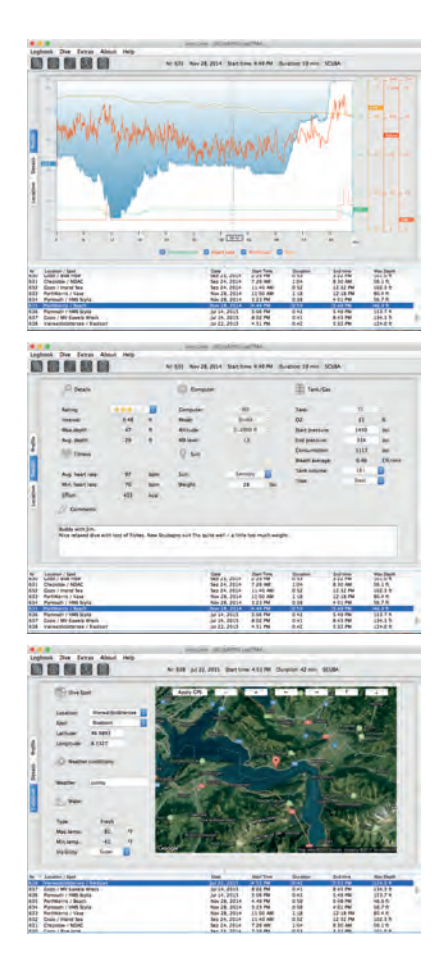

### 5.2.3 Čtení údajů z počítače

Výběrem položky Extras -> Read dive computer settings (Doplňky -> Číst nastavení potápěčského počítače) získáte obecné informace o počítači A1. V tomto menu lze zaškrtnutím příslušných políček v levé části okna "Warning audible" (Slyšitelné výstrahy) povolit nebo zakázat výstrahy pro ponor.

Zaškrtnutím políčka "Use PC-Time" (Použít čas počítače) a výběrem "Write" (Zapsat) snadno aktualizujete aktuální čas a datum.

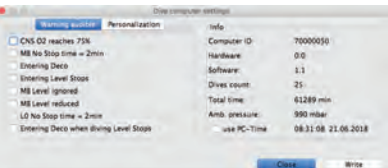

### 5.2.4 Zápis informací o majiteli pomocí LogTRAK

Informace o majiteli lze zaregistrovat v části Extras -> Read dive computer settings -> Personalization (Doplňky -> Číst nastavení potápěčského počítače -> Personalizace).

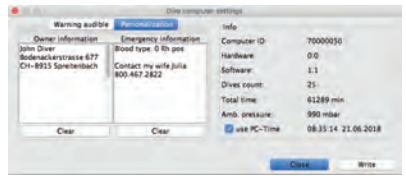

### 5.2.5 Nastavení jednotek v **LogTRAK**

Volbu jednotek můžete v A1 nebo na počítači nastavit pomocí následující sekce personalizace LogTRAK:

### Extras (Doplňky) -> Options (Možnosti) -> Personalization (Osobní nastavení)

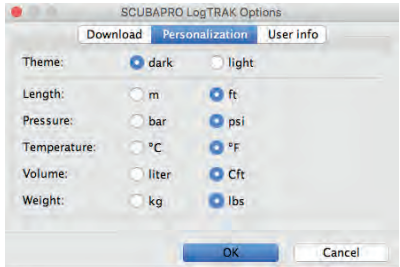

V části Extras -> Options -> User Info (Doplňky -> Možnosti -> Informace o uživateli) lze sdílet osobní údaje o uživateli.

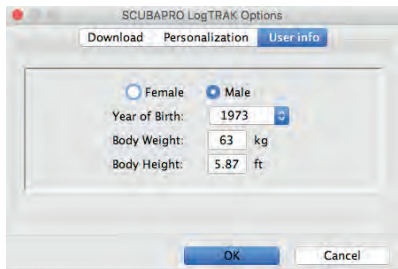

### 5.2.6 Aktualizace počítače A1

Chcete-li aktualizovat operační software v počítači A1, musíte si stáhnout nejnovější softwarový balíček pro A1 z webu SCUBAPRO a místně si uložit soubor .swu. Chcete-li provést aktualizaci softwaru, vyberte v LogTRAK menu Firmware upload . Objeví se překryvné okno pro výběr souboru. Vyberte umístění, kam jste uložili soubor .swu.

FOZNÁMKA: Počítač A1 zkontroluje před procesem aktualizace stav baterie. Pokud je baterie příliš slabá, nebude možné aktualizaci softwaru spustit. Aby bylo možné A1 aktualizovat, musíte nejprve vyměnit baterii.

Jakmile je navázáno připojení Bluetooth a vybrána nová verze softwaru, přenos bude zahájen. A1 zobrazuje stav přenosu na displeji prostřednictvím ukazatele průběhu.

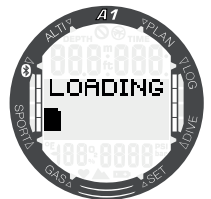

Po úspěšném stažení softwaru spustí A1 přeprogramování automaticky.

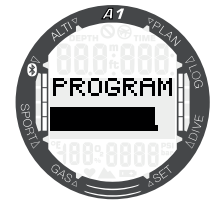

Po naprogramování nového softwaru provede A1 několik interních kontrol a provede restart.

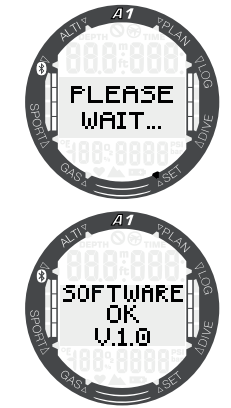

Po úspěšné aktualizaci zobrazí A1 zprávu "Software OK". Tuto zprávu lze vymazat krátkým stisknutím tlačítka SEL/ESC. Poté je A1 opět připraven k obvyklému použití.

F POZNÁMKA: Pokud A1 zjistí nějaký problém během přenosu, programování nebo kontroly softwaru, na displeji se zobrazí chybové hlášení. V případě chyby vypněte jiná zařízení Bluetooth nebo WLAN v blízkém okolí a přejděte s A1 blíž k vysílacímu zařízení. V případě opakované chyby zkontrolujte webovou stránku SCUBAPRO nebo se obraťte na místní servisní středisko SCUBAPRO.

Aktuální verzi softwaru A1 můžete zkontrolovat v menu Settings -> User -> Service (Nastavení -> Uživatel -> Servis). Pro kontrolu data posledního servisu stiskněte tlačítko +/UP. Zobrazí se následující obrazovka:

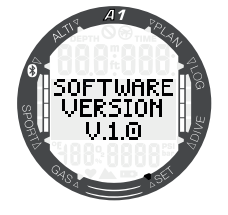

6. PÉČE O POTÁPĚČSKÝ POČÍTAČ A1

# 6.1 Výměna řemínku

Řemínek potápěčského počítače A1 lze vyjmout a vyměnit odšroubováním šroubů Torx v rozích tělesa přístroje.

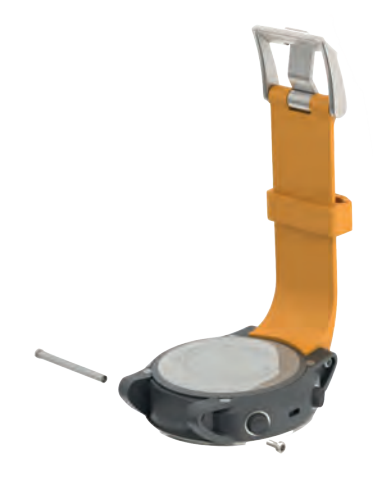

K dispozici jsou různé typy řemínků, například nylonový řemínek typu NATO, spojený kovový pásek či otočný silikonový řemínek.

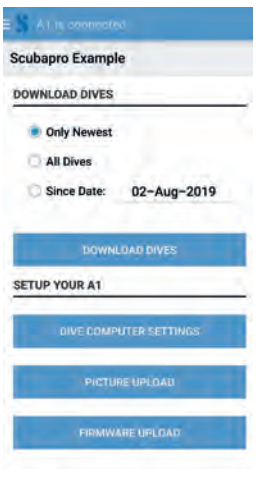

### 6.2 Ochranná fólie displeje

Skleněný povrch displeje počítače A1 můžete chránit fólií SCUBAPRO. Tuto fólii lze v případě poškození snadno vyměnit.

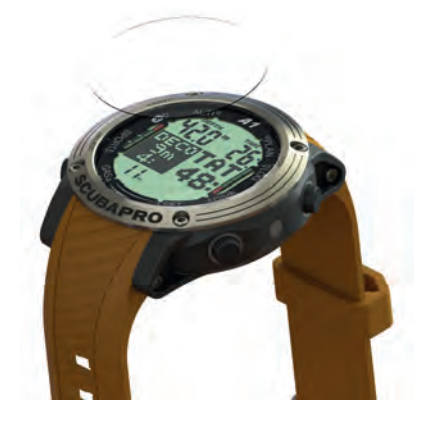

**FE POZNÁMKA: Pokud při lepení** ochranné fólie na skleněnou plochu počítače A1 zůstanou pod touto fólií vzduchové bublinky, nesnažte se je odstranit. Tlak vody je při prvním ponoru vytlačí.

### 6.3 Technické údaje

Provozní nadmořská výška:

Od hladiny moře do přibl. 4000 m/13300 stop.

Max. provozní hloubka (MOD):

120 m/394 stop; rozlišení po 0,1 m do 99,9 m, dále pak v hloubce nad 100 m po 1 m. Při měření ve stopách činí rozlišení vždy 1 stopu. Přesnost odpovídá normám EN13319 a ISO 6425.

Hloubkový rozsah pro dekompresní výpočty:

0,8 až 120 m/3 až 394 stop. Hodiny:

křemenné hodiny; čas, datum, zobrazení doby ponoru až do 99 minut a 59 sekund, a v krocích po minutách až 999 minut

Koncentrace kyslíku:

nastavitelná v rozmezí 21 % až 100 %. Provozní teplota:

-10 až +50 °C/14 až 122 °F. Napájení:

Lithiová baterie CR2450. Provozní doba s novou baterií:

Až 2 roky. Skutečná výdrž baterie závisí především na provozní teplotě a nastavení podsvícení, ale i mnoha dalších faktorech.

Vysílač Bluetooth®:

Provozní frekvence 2402–2478 MHz, maximální výkon < 3 dBm, dosah připojení cca. 2 m.

# 6.4 Údržba

Přesnost hloubky zobrazované počítačem A1 je nutné nechat ověřit každé 2 roky autorizovaným prodejcem SCUBAPRO. Datum posledního servisu lze zijstit v menu: Settings -> User -> Service (Nastavení -> Uživatel -> Servis).

S výjimkou výše uvedeného je A1 takřka bezúdržbový. Vše, co musíte udělat, je pouze opláchnout ho po každém ponoru ve sladké vodě a v případě potřeby vyměnit baterii. Následující doporučení vám pomůžou zajistit, že vám bude přístroj A1 dlouhé roky dobře sloužit:

- Vyvarujte se pádů a otřesů A1.
- Nevystavujte A1 intenzivnímu, přímému slunci.
- Neponechávejte A1 v uzavřených, neprodyšných obalech – vždy zajistěte dobré větrání.
- Pokud se vyskytnou problémy s vodními kontakty, omyjte A1 mýdlovou vodou a nechte jej důkladně vyschnout.
- Nikdy neošetřujte mokré kontakty silikonovým mazacím tukem!
- Nečistěte počítač A1 tekutinami obsahujícími tekutá rozpouštědla.
- Před každým ponorem zkontrolujte kapacitu baterie.
- Pokud se na displeji objeví výstraha týkající se baterie, baterii vyměňte!
- Jestliže se na displeji zobrazí jakékoliv chybové hlášení, odneste A1 autorizovanému prodejci firmy SCUBAPRO.

# 6.5 Záruka

Na počítač A1 se vztahuje dvouletá záruka, která kryje funkčnost výrobku a závady vzniklé v důsledku nedokonalého řemeslného zpracování. Záruka se vztahuje pouze na potápěčské počítače zakoupené od autorizovaného prodejce firmy SCUBAPRO. Opravy nebo výměny provedené v záruční době neprodlužují samotnou záruční dobu.

Ze záruky jsou vyloučeny závady nebo chyby vzniklé v důsledku:

- 1. nadměrného opotřebení;
- 2. vnějších vlivů tj. např. poškození v důsledku přepravy, otřesů a nárazů, počasí nebo jiných přírodních jevů;
- 3. oprav nebo otevření potápěčského počítače jinou osobou než autorizovanou výrobcem;
- 4. tlakových zkoušek, které se neuskutečnily ve vodě;
- 5. potápěčských nehod;
- 6. otevření krytu A1.
- 7. komerční použití.
- 8. vystavení přístroje chemickým látkám, jako jsou např. repelenty proti komárům a opalovací krémy.
- 9. opravy s použitím neautorizovaných náhradních dílů.
- 10.používání jakéhokoli softwaru nebo příslušenství, které nedodává výrobce.

V členských zemích Evropské unie: záruka na tento výrobek se řídí evropskou legislativou platnou v členských zemích Evropské unie.

Veškeré záruční nároky musí být učiněny u autorizovaného prodejce společnosti SCUBAPRO. Pro uznání záruky je zapotřebí doklad o koupi zboží opatřený datem nákupu. Nejbližšího prodejce najdete na webových stránkách www.scubapro.com

### 6.6 Shoda

### 6.6.1 Směrnice EU o rádiových zařízeních

Společnost Uwatec AG tímto prohlašuje, že rádiová zařízení typu PAN1740 jsou v souladu se směrnicí 2014/53 / EU. Úplné znění EU prohlášení o shodě je k dispozici u oficiálních dovozců SCUBAPRO v EU.

### 6.6.2 Potápění

Potápěčský přístroj A1 vyhovuje též normě Evropské unie EN13319: 2000 (EN 13319: 2000 – Hloubkoměry a hloubkoměry kombinované s měřením času – Funkční a bezpečnostní požadavky, zkušební metody).

### 6.6.3 Regulační oznámení FCC a ISED

### 6.6.3.1 Prohlášení o změně

Společnost Uwatec neschválila žádné změny nebo úpravy tohoto zařízení uživatelem. Jakékoli změny nebo úpravy mohou zrušit oprávnění uživatele k provozu zařízení.

### 6.6.3.2 Prohlášení o rušení

Toto zařízení je v souladu s částí 15 předpisů FCC a standardy RSS vydanými organizací Industry Canada. Jeho provozování podléhá těmto dvěma podmínkám: (1) toto zařízení nesmí způsobovat rušení a (2) toto zařízení musí akceptovat jakékoli rušení, včetně rušení, které může způsobit nežádoucí provoz zařízení.

### 6.6.3.3 Upozornění v souvislosti s bezdrátovým přenosem

Toto zařízení vyhovuje limitům radiační expozice FCC/ISED stanoveným pro nekontrolované prostředí a splňuje směrnice FCC pro vystavení vysokofrekvenčnímu záření (RF) a předpisy ISED RSS-102 pro vystavení vysokofrekvenčnímu záření (RF). Tento vysílač nesmí být umístěn ani provozován ve spojení s žádnou jinou anténou nebo vysílačem.

A1 má identifikaci TX FCC ID: T7V1740

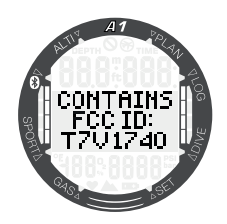

### 6.6.3.4 Upozornění na digitální zařízení FCC třídy B

Toto zařízení bylo testováno a bylo shledáno, že splňuje limity pro digitální zařízení třídy B podle části 15 předpisů FCC. Tyto limity jsou navrženy tak, aby poskytovaly přiměřenou ochranu proti škodlivému rušení při instalaci v domácnosti. Toto zařízení vytváří, používá a může vyzařovat vysokofrekvenční energii, a pokud není nainstalováno a používáno v souladu s pokyny, může způsobit škodlivé rušení radiokomunikací. Neexistuje však žádná záruka, že k rušení nedojde v konkrétní instalaci. Pokud toto zařízení způsobuje škodlivé rušení rozhlasového nebo televizního příjmu, které lze zjistit vypnutím a zapnutím zařízení, doporučuje se uživateli, aby se pokusil eliminovat rušení jedním nebo více z následujících opatření:

- 1. Přesměrujte nebo přemístěte přijímací anténu.
- 2. Zvětšete vzdálenost mezi zařízením a přijímačem.
- 3. Připojte zařízení do zásuvky v jiném obvodu, než ve kterém je připojen přijímač.
- 4. Požádejte o pomoc prodejce nebo zkušeného rádiového / televizního technika.

### 6.6.3.5 CAN ICES-3 (B) / NMB-3 (B)

Tento digitální přístroj třídy B vyhovuje kanadskému standardu ICES-003.

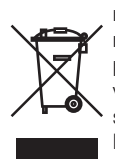

Váš potápěčský přístroj je vyroben z vysoce kvalitních komponentů, které se mohou recyklovat a znovu použít. Nicméně, pokud se s těmito komponenty nezachází řádně v souladu s předpisy o elektrickém a elektronickém odpadu, je pravděpodobné, že poškodí životní prostředí a/nebo lidské zdraví. Zákazníci žijící v Evropské unii mohou přispět k ochraně životního prostředí a zdraví vrácením starých výrobků na příslušné sběrné místo poblíž bydliště v souladu se směrnicí EU 2012/19/EU. Sběrná místa jsou zajištěna některými distributory výrobků a místními úřady. Výrobky označené recyklačním symbolem nalevo nesmí být likvidovány s běžným domácím odpadem.

# 6.7 Výrobce

UWATEC AG Bodenäckerstrasse 3 CH-8957 Spreitenbach **ŠVÝCARSKO** 

# 7. SLOVNÍK POJMŮ

 $\frac{1}{\sqrt{2}}$ 

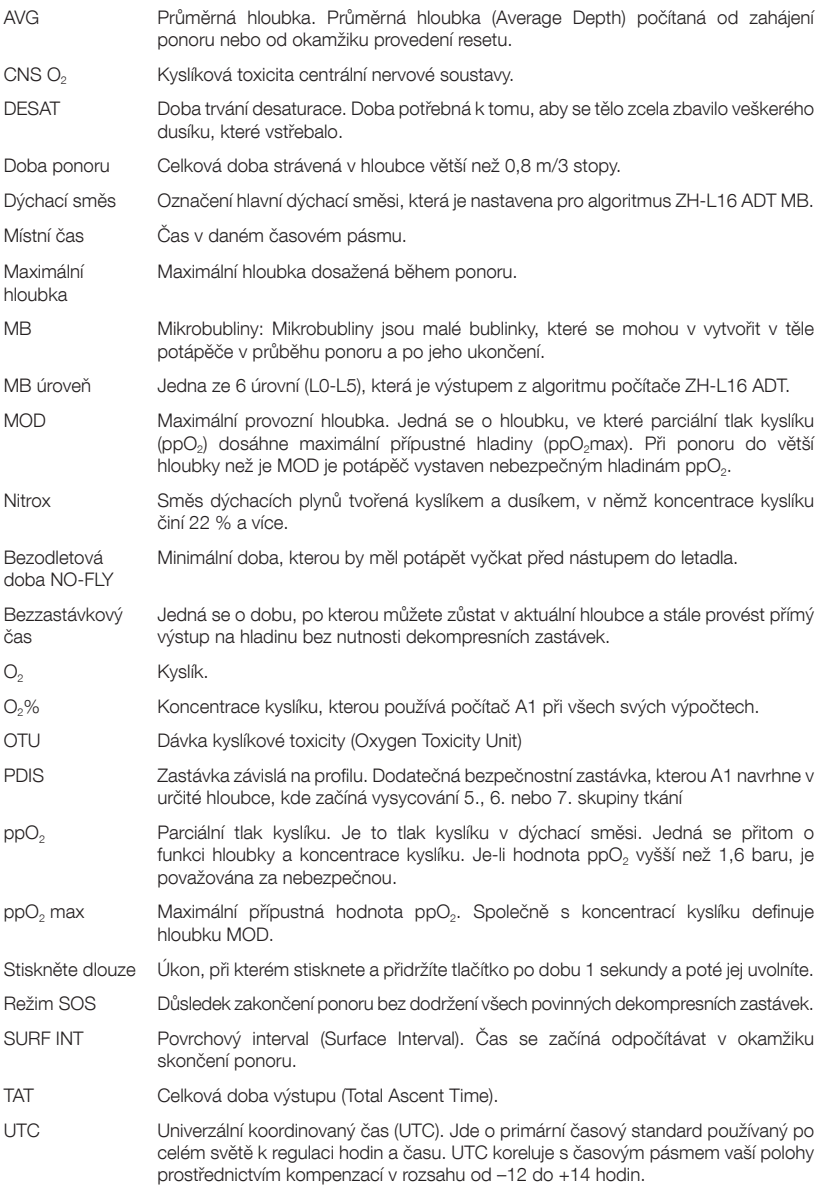

# 8. REJSTŘÍK

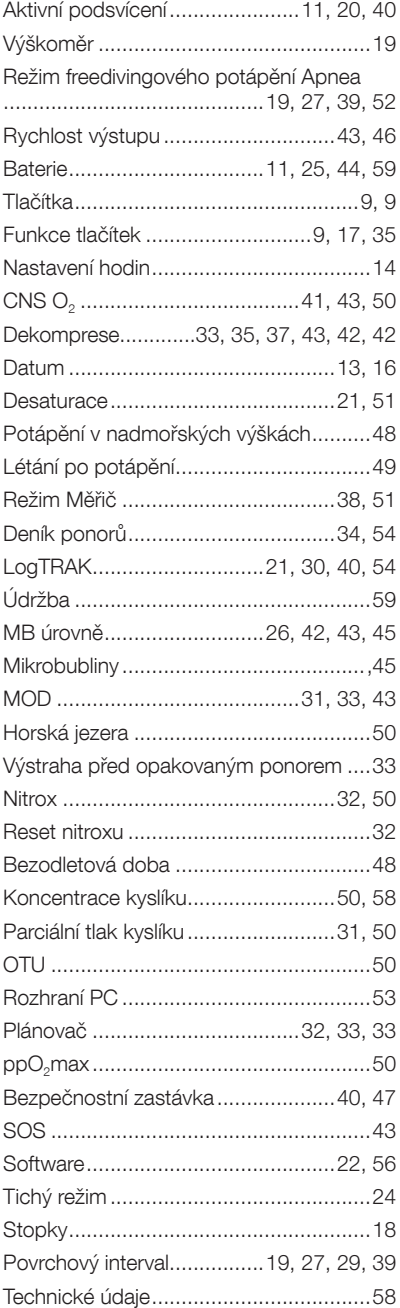

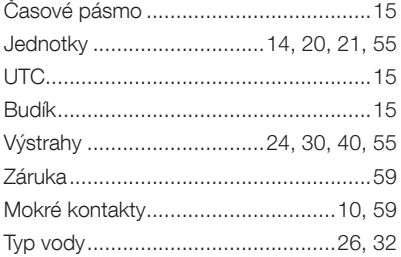

# SCUBAPRO®

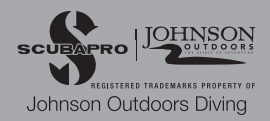